# **AREZZO CASA S.P.A.**

# **DATI ANAGRAFICI DELLA PARTECIPATA**

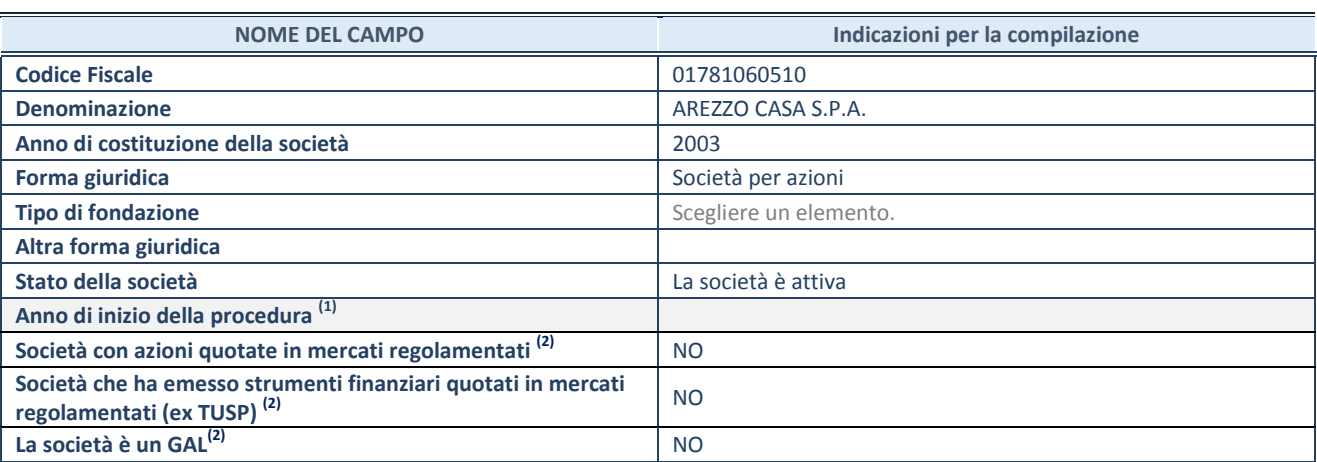

 $(1)$  Compilare il campo "anno di inizio della procedura" solo se nel campo "stato della società" è stato selezionato un elemento diverso da "La società è attiva"

(2) Nell'applicativo le società emittenti azioni o strumenti finanziari in mercati regolamentati e i Gruppi di Azione Locale (GAL) sono individuati mediante elenchi ufficiali.

# **SEDE LEGALE DELLA PARTECIPATA**

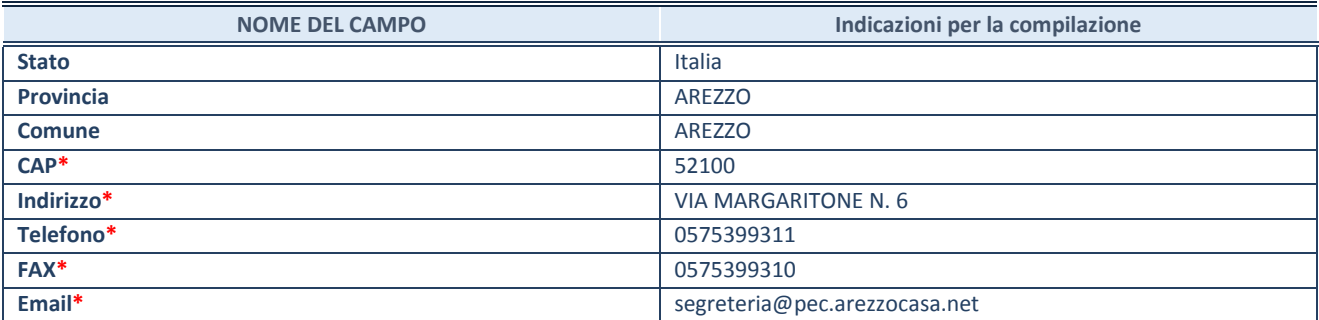

**\***campo con compilazione facoltativa

# **SETTORE DI ATTIVITÀ DELLA PARTECIPATA**

La lista dei codici Ateco è disponibile al link *<http://www.istat.it/it/strumenti/definizioni-e-classificazioni/ateco-2007>*

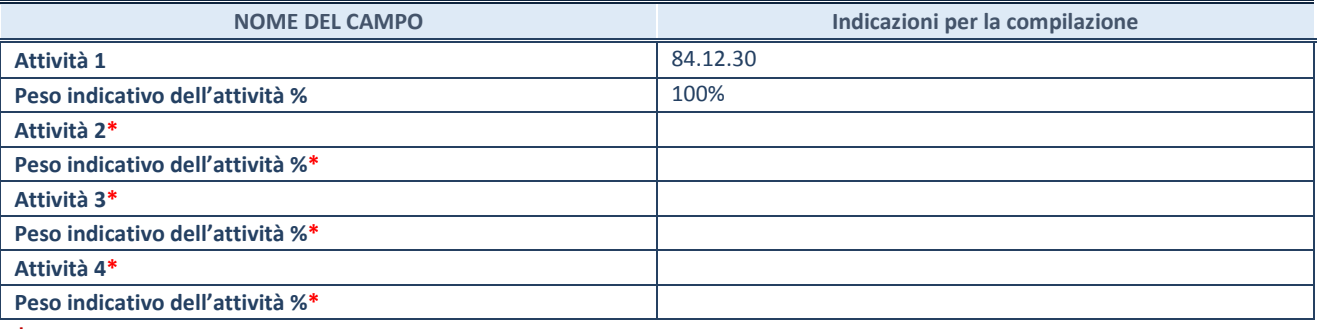

**\***campo con compilazione facoltativa

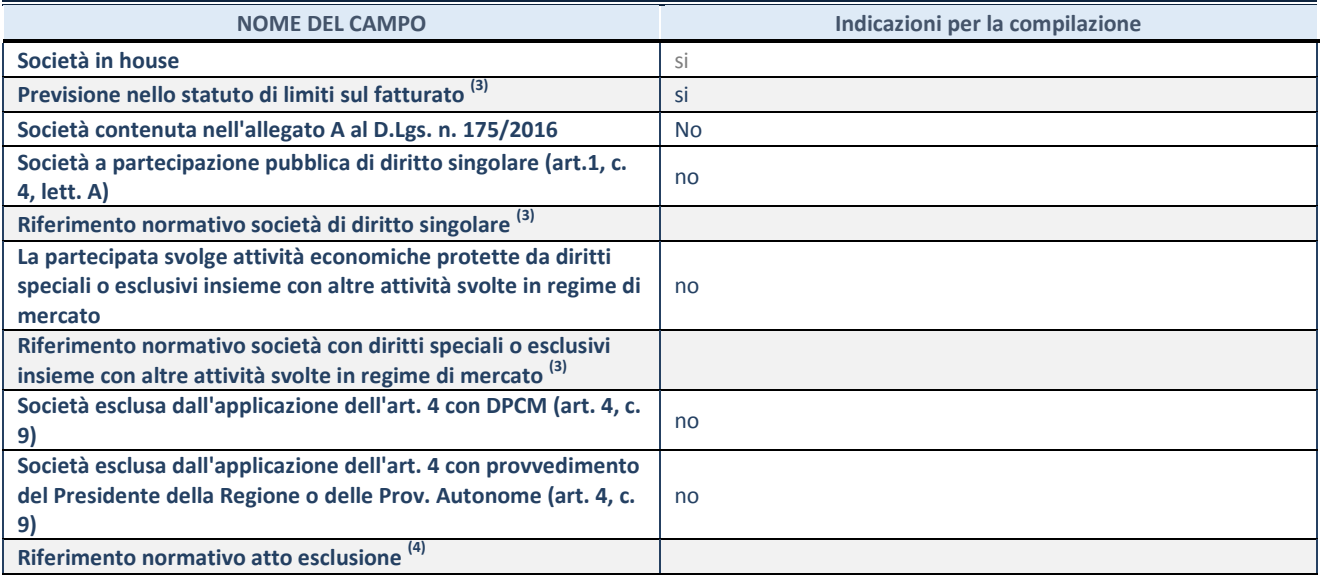

 $\overline{^{(3)}}$  Compilare il campo solo se nel campo precedente è stato scelto "sì"

(4) Compilare il campo solo se in uno dei campi precedenti è stato scelto "sì"

# **DATI DI BILANCIO PER LA VERIFICA TUSP**

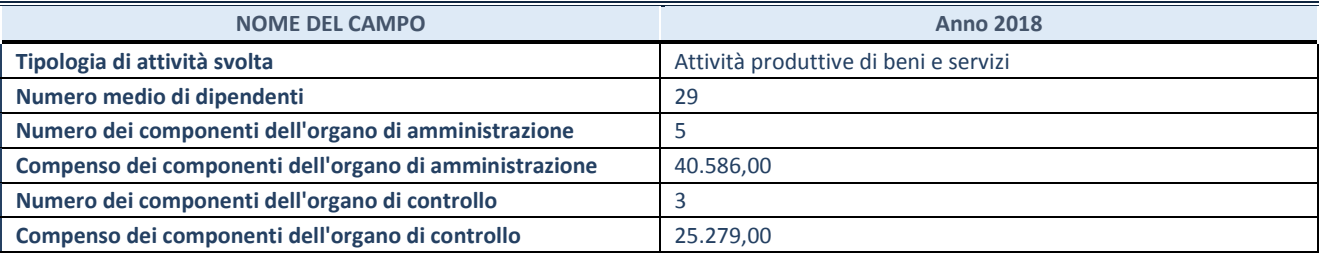

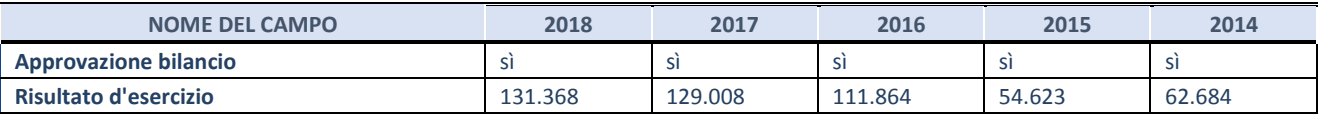

**ATTENZIONE:** l'applicativo richiede la compilazione esclusivamente di una delle seguenti quattro sotto-sezioni di "DATI DI BILANCIO PER LA VERIFICA TUSP".

# **1. Attività produttive di beni e servizi o Distretti tecnologici**

Compilare la seguente sotto-sezione se la *"Tipologia di attività svolta"* dalla partecipata è: "Attività produttive di beni e servizi" o "*Attività di promozione e sviluppo di progetti di ricerca finanziati (Distretti tecnologici)*".

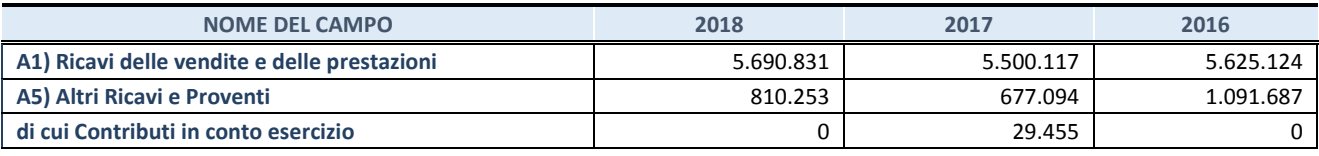

#### **2. Attività di Holding**

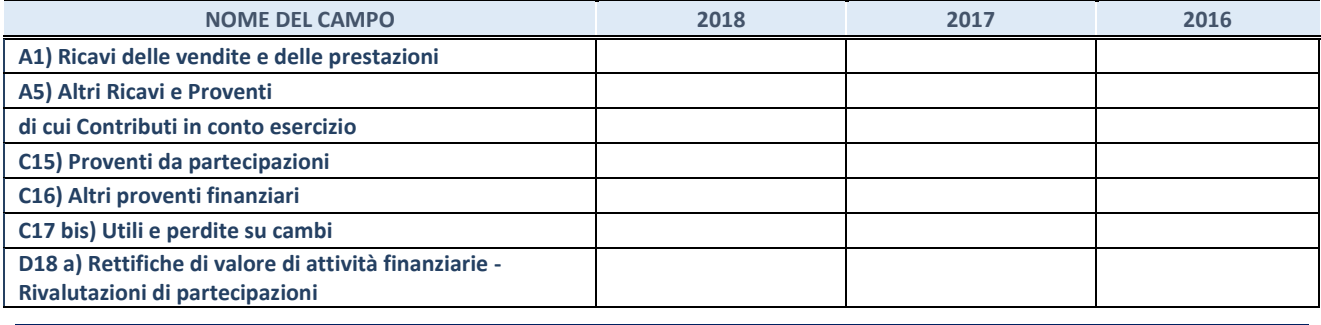

Compilare la seguente sotto-sezione se la "*Tipologia di attività svolta*" dalla partecipata è: "*Attività bancarie e finanziarie".*

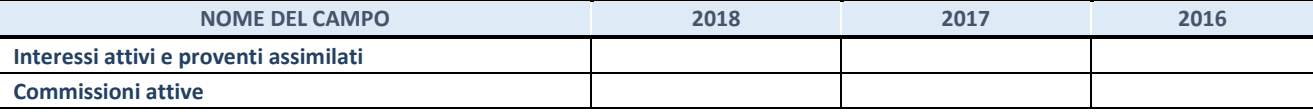

# **4. Attività assicurative**

Compilare la seguente sotto-sezione se la *"Tipologia di attività svolta"* dalla partecipata è: "*Attività assicurative*".

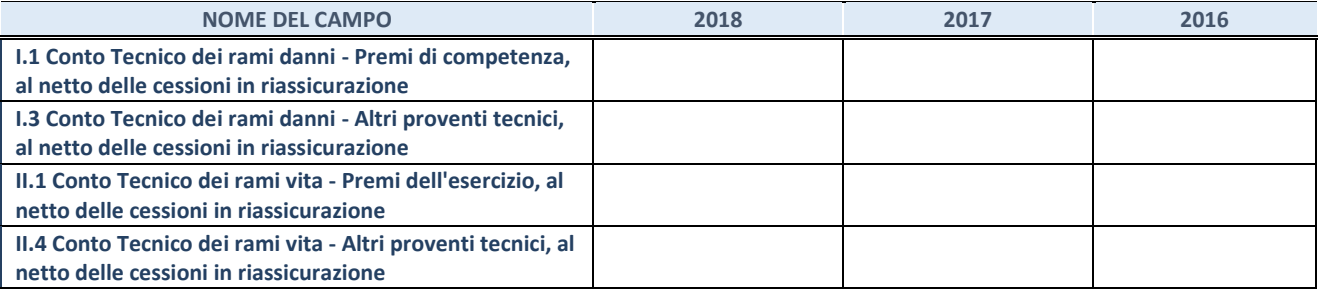

# **QUOTA DI POSSESSO (quota diretta e/o indiretta)**

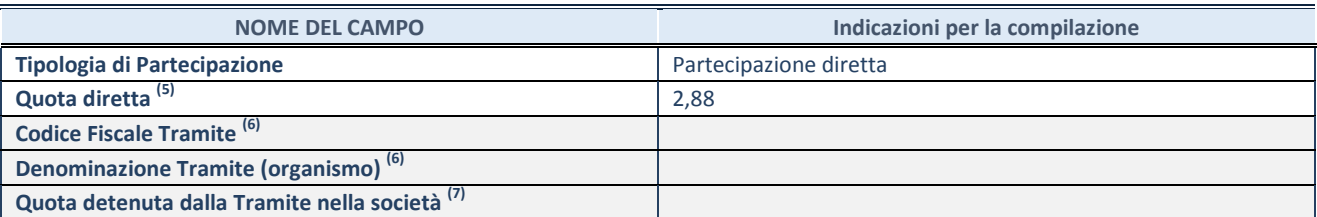

(5) Se la partecipazione è diretta o sia diretta che indiretta, inserire la quota detenuta direttamente dall'Amministrazione nella società.

(6) Compilare se per "Tipologia di Partecipazione" è stato indicato "Partecipazione Indiretta" o "Partecipazione diretta e indiretta". Inserire CF e denominazione dell'ultima tramite attraverso la quale la società è indirettamente partecipata dall'Amministrazione.

 $(7)$  Inserire la quota di partecipazione che la "tramite" detiene nella società.

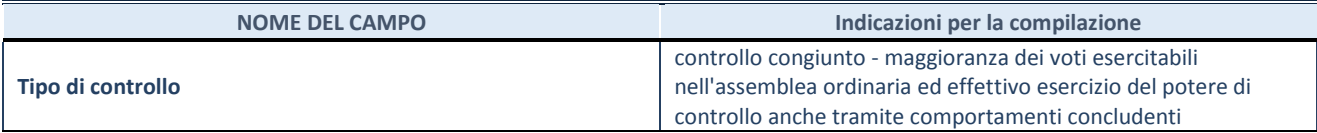

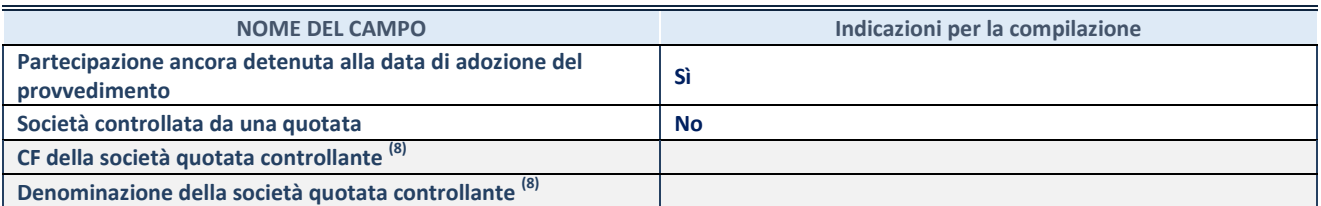

(8) Compilare il campo solo se nel campo "Società controllata da una quotata" è stato scelto "sì"

I campi sottostanti non devono essere compilati se la partecipazione non è più detenuta alla data di adozione del provvedimento e/o la società partecipata è controllata da una società quotata.

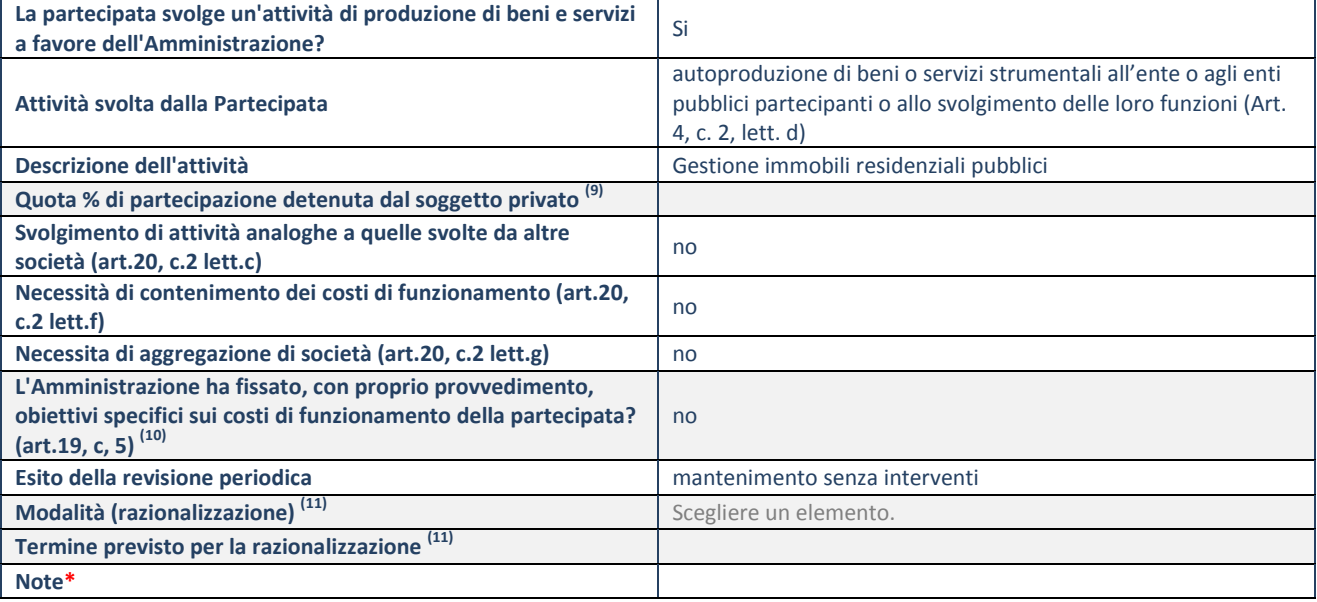

<sup>(9)</sup> Compilare il campo se "Attività svolta dalla Partecipata" precedentemente selezionata è "realizzazione e gestione di opera pubblica ovvero organizzazione e gestione di servizio di interesse generale tramite PPP (Art.4, c.2, lett.c)".

(10) Compilare il campo se "Tipo di controllo" è stato selezionato elemento diverso da "nessuno".

(11) Campo obbligatorio se per "Esito della revisione periodica" è stato selezionato "Razionalizzazione".

# **CASENTINO SERVIZI SRL**

# **DATI ANAGRAFICI DELLA PARTECIPATA**

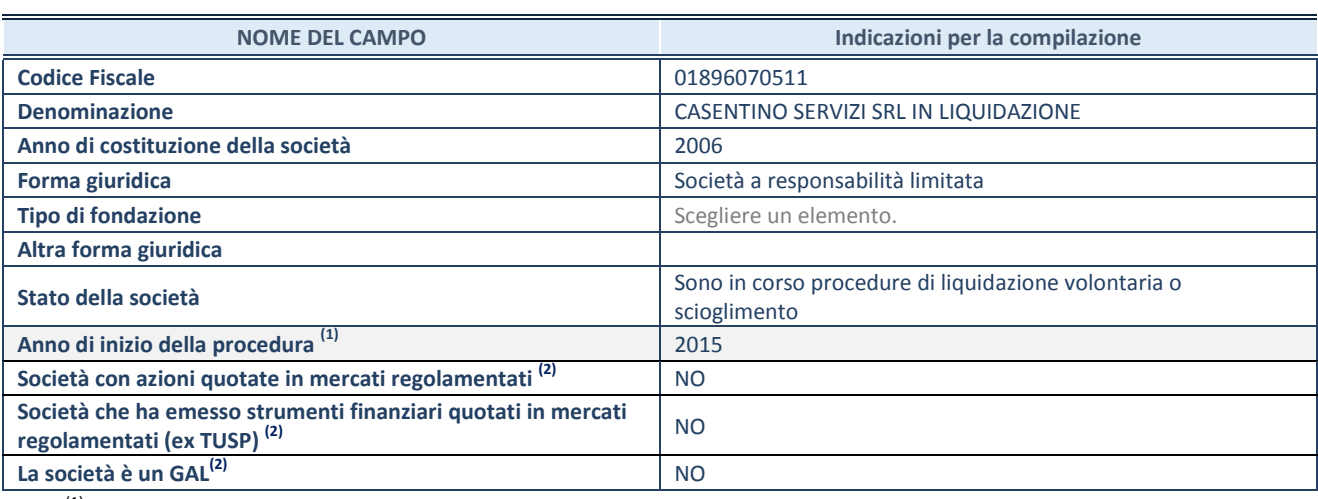

(1) Compilare il campo "anno di inizio della procedura" solo se nel campo "stato della società" è stato selezionato un elemento diverso da "La società è attiva"

(2) Nell'applicativo le società emittenti azioni o strumenti finanziari in mercati regolamentati e i Gruppi di Azione Locale (GAL) sono individuati mediante elenchi ufficiali.

#### **SEDE LEGALE DELLA PARTECIPATA**

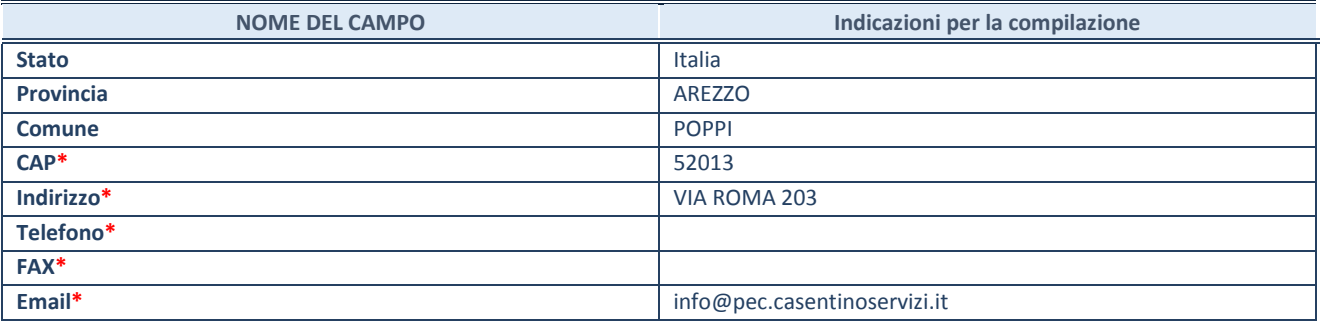

**\***campo con compilazione facoltativa

# **SETTORE DI ATTIVITÀ DELLA PARTECIPATA**

La lista dei codici Ateco è disponibile al link *<http://www.istat.it/it/strumenti/definizioni-e-classificazioni/ateco-2007>*

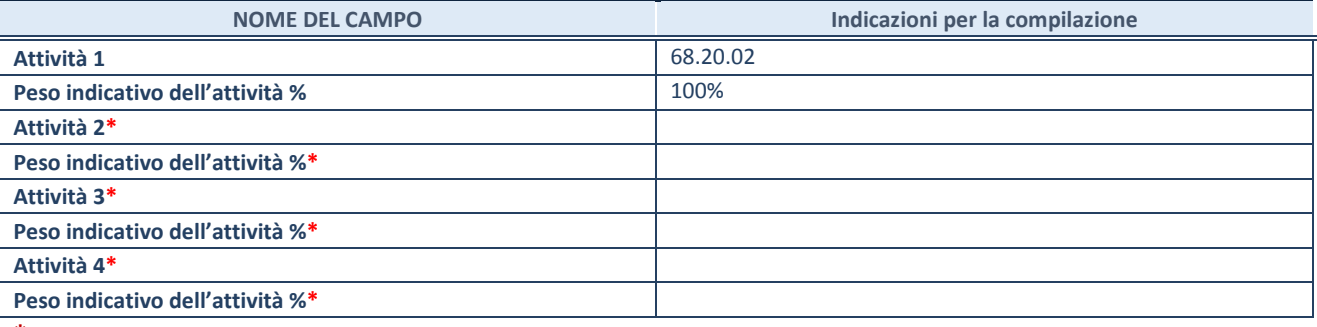

**\***campo con compilazione facoltativa

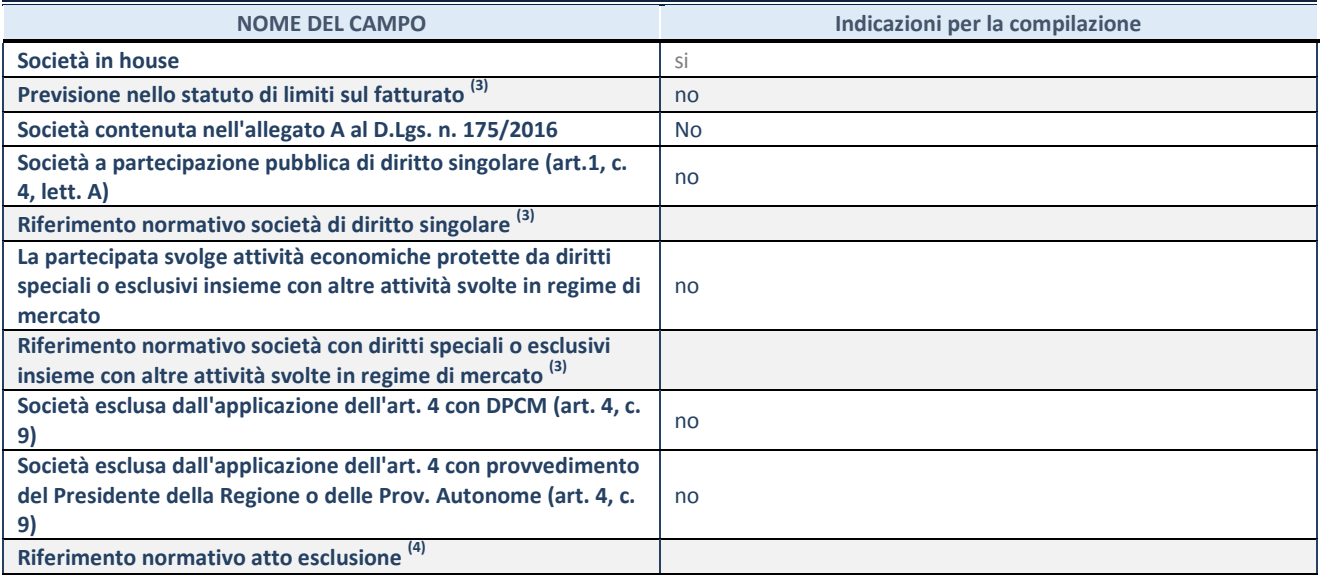

 $\overline{^{(3)}}$  Compilare il campo solo se nel campo precedente è stato scelto "sì"

(4) Compilare il campo solo se in uno dei campi precedenti è stato scelto "sì"

# **DATI DI BILANCIO PER LA VERIFICA TUSP**

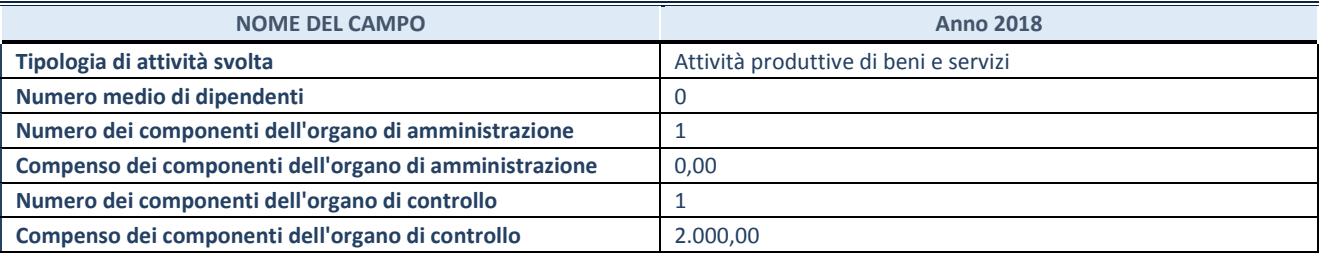

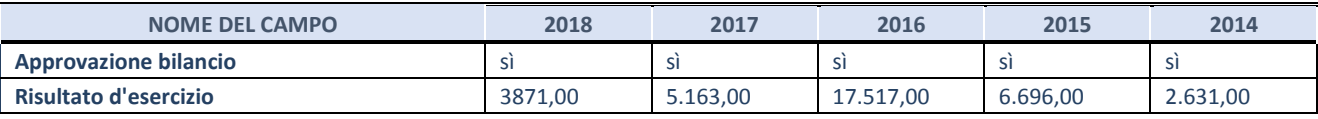

**ATTENZIONE:** l'applicativo richiede la compilazione esclusivamente di una delle seguenti quattro sotto-sezioni di "DATI DI BILANCIO PER LA VERIFICA TUSP".

# **1. Attività produttive di beni e servizi o Distretti tecnologici**

Compilare la seguente sotto-sezione se la *"Tipologia di attività svolta"* dalla partecipata è: "Attività produttive di beni e servizi" o "*Attività di promozione e sviluppo di progetti di ricerca finanziati (Distretti tecnologici)*".

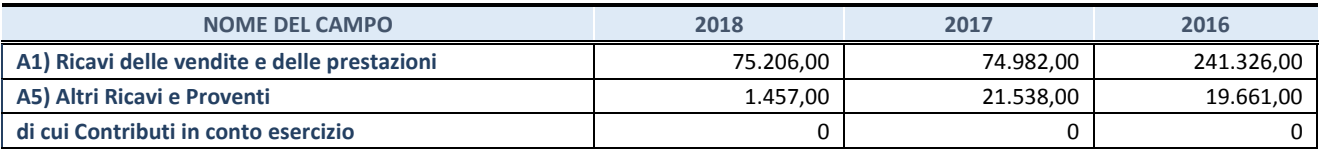

#### **2. Attività di Holding**

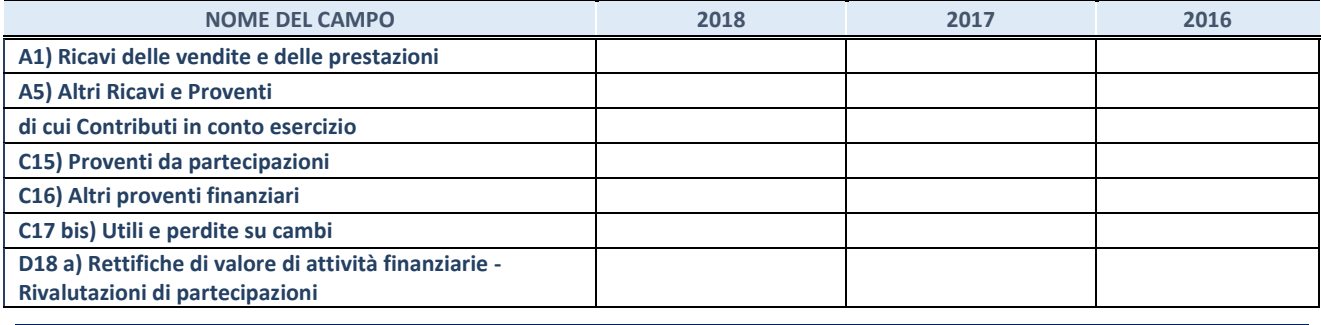

Compilare la seguente sotto-sezione se la "*Tipologia di attività svolta*" dalla partecipata è: "*Attività bancarie e finanziarie".*

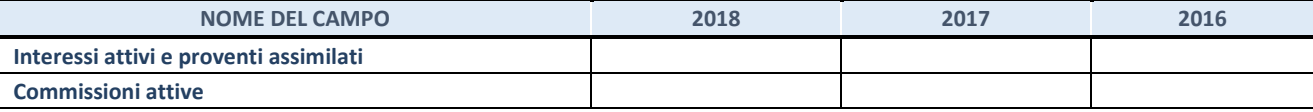

# **4. Attività assicurative**

Compilare la seguente sotto-sezione se la *"Tipologia di attività svolta"* dalla partecipata è: "*Attività assicurative*".

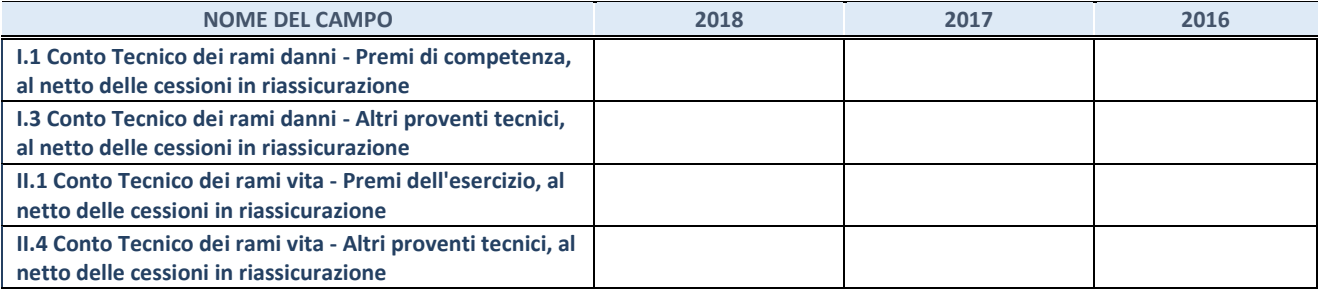

# **QUOTA DI POSSESSO (quota diretta e/o indiretta)**

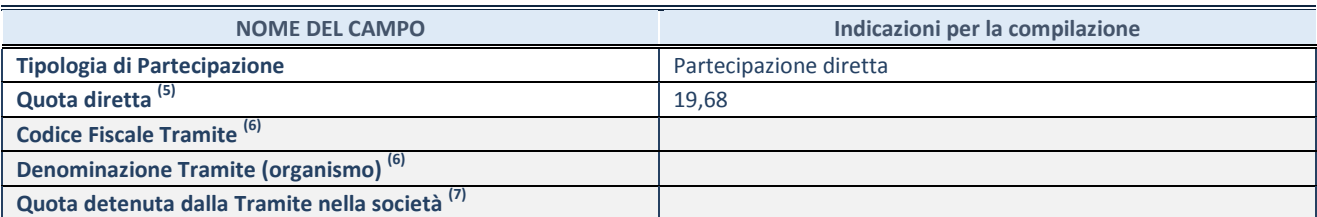

(5) Se la partecipazione è diretta o sia diretta che indiretta, inserire la quota detenuta direttamente dall'Amministrazione nella società.

(6) Compilare se per "Tipologia di Partecipazione" è stato indicato "Partecipazione Indiretta" o "Partecipazione diretta e indiretta". Inserire CF e denominazione dell'ultima tramite attraverso la quale la società è indirettamente partecipata dall'Amministrazione.

 $(7)$  Inserire la quota di partecipazione che la "tramite" detiene nella società.

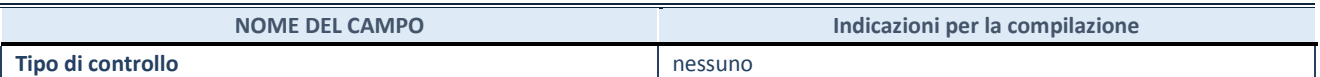

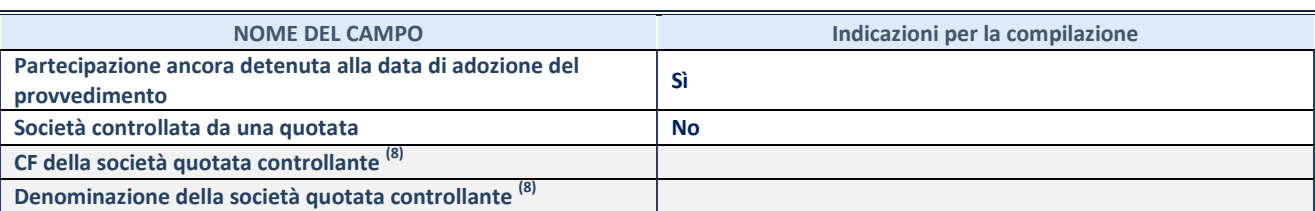

(8) Compilare il campo solo se nel campo "Società controllata da una quotata" è stato scelto "sì"

I campi sottostanti non devono essere compilati se la partecipazione non è più detenuta alla data di adozione del provvedimento e/o la società partecipata è controllata da una società quotata.

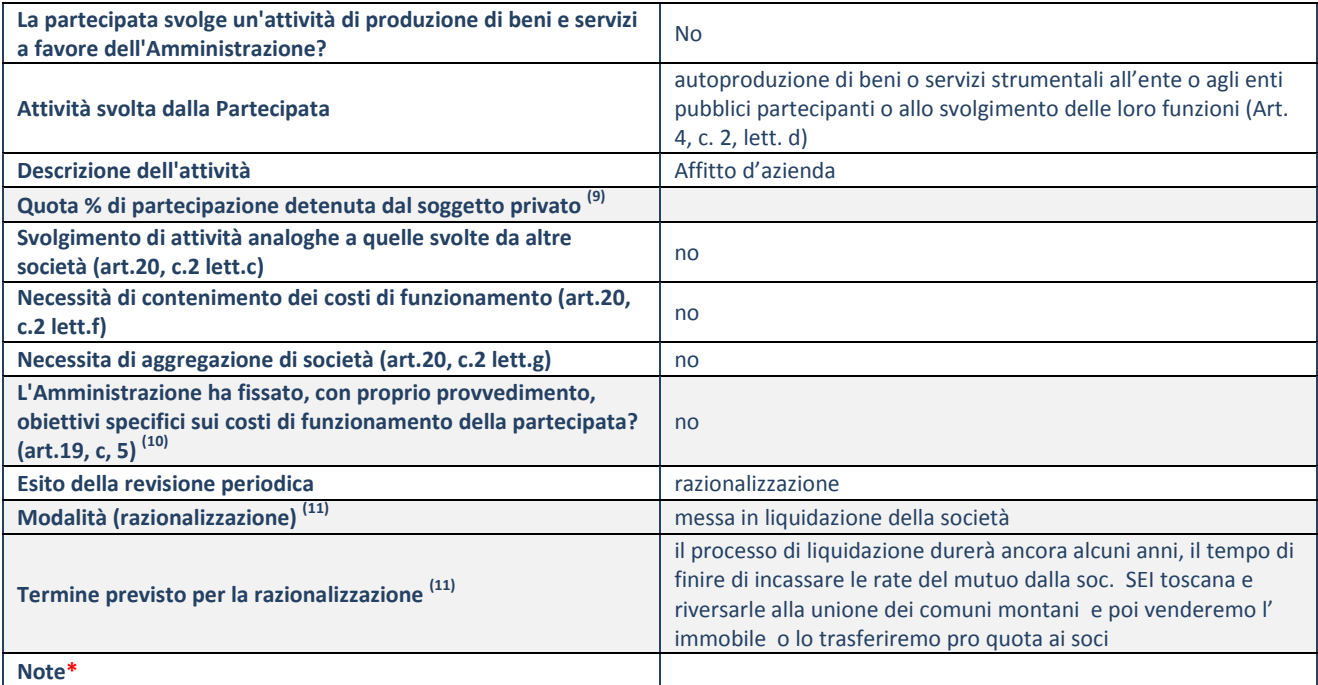

<sup>(9)</sup> Compilare il campo se "Attività svolta dalla Partecipata" precedentemente selezionata è "realizzazione e gestione di opera pubblica ovvero organizzazione e gestione di servizio di interesse generale tramite PPP (Art.4, c.2, lett.c)".

(10) Compilare il campo se "Tipo di controllo" è stato selezionato elemento diverso da "nessuno".

(11) Campo obbligatorio se per "Esito della revisione periodica" è stato selezionato "Razionalizzazione".

# **COINGAS S.P.A.**

# **DATI ANAGRAFICI DELLA PARTECIPATA**

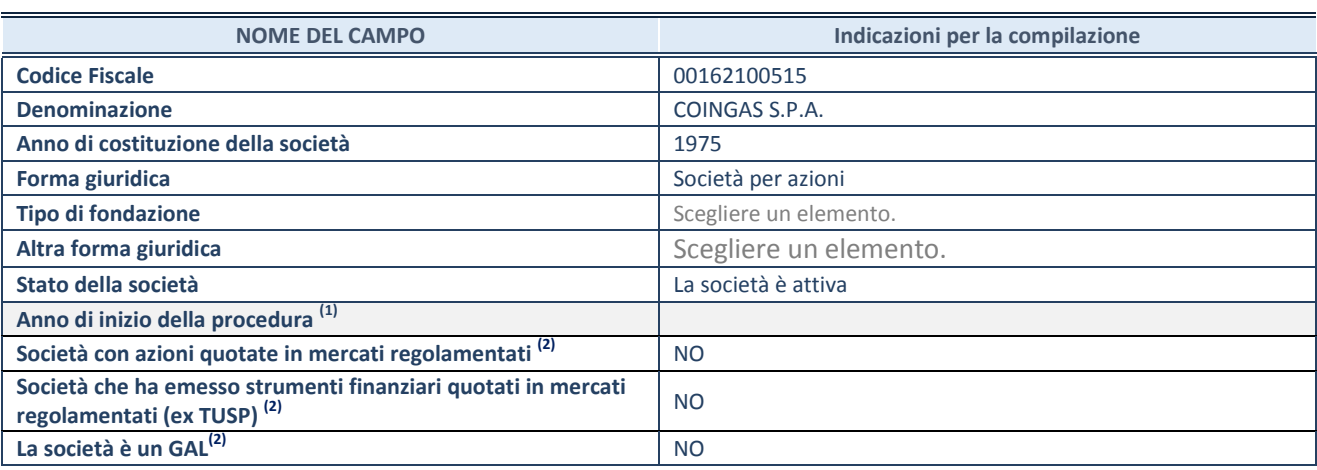

(1) Compilare il campo "anno di inizio della procedura" solo se nel campo "stato della società" è stato selezionato un elemento diverso da "La società è attiva"

(2) Nell'applicativo le società emittenti azioni o strumenti finanziari in mercati regolamentati e i Gruppi di Azione Locale (GAL) sono individuati mediante elenchi ufficiali.

# **SEDE LEGALE DELLA PARTECIPATA**

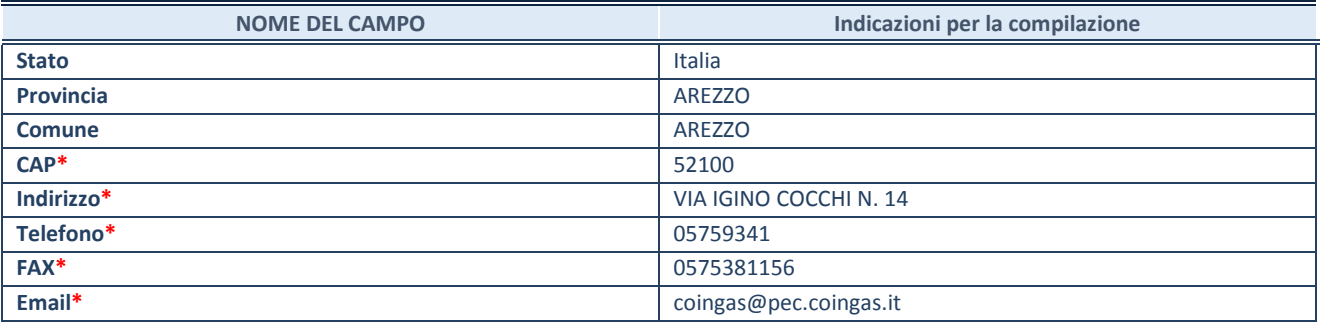

**\***campo con compilazione facoltativa

# **SETTORE DI ATTIVITÀ DELLA PARTECIPATA**

La lista dei codici Ateco è disponibile al link *<http://www.istat.it/it/strumenti/definizioni-e-classificazioni/ateco-2007>*

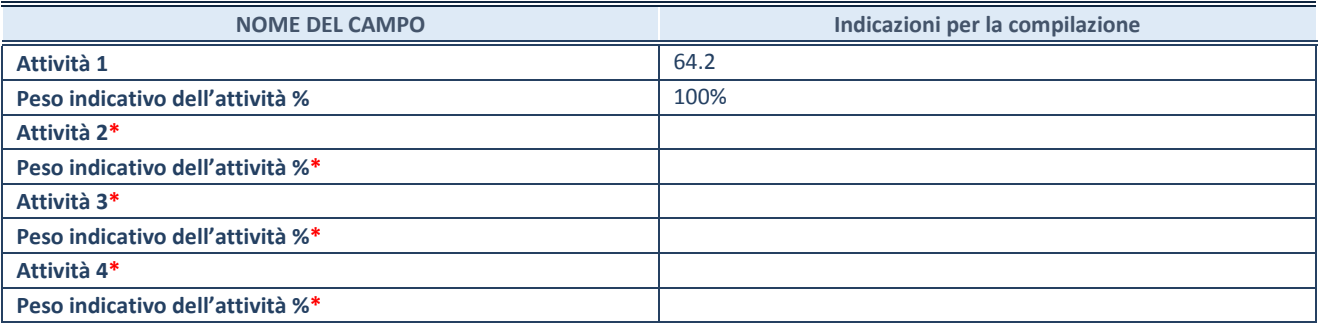

**\***campo con compilazione facoltativa

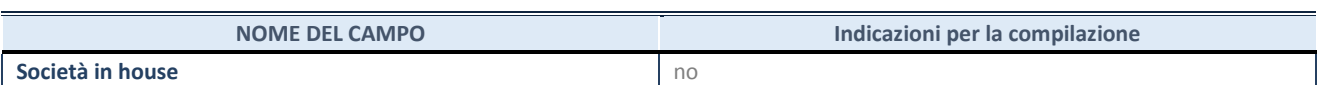

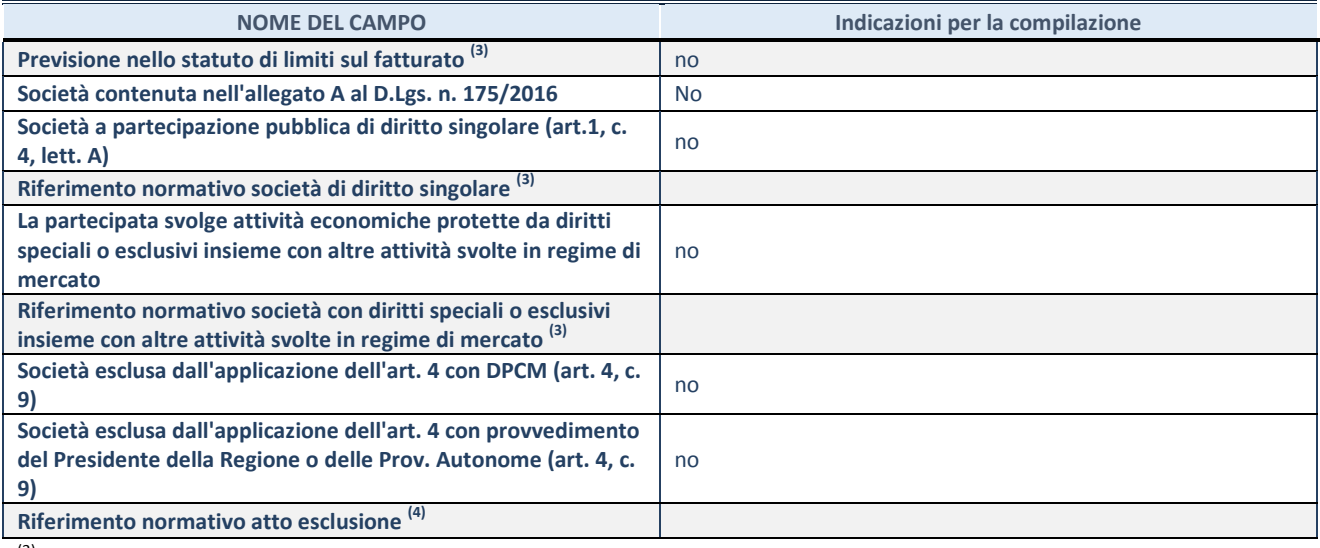

(3) Compilare il campo solo se nel campo precedente è stato scelto "sì"

(4) Compilare il campo solo se in uno dei campi precedenti è stato scelto "sì"

#### **DATI DI BILANCIO PER LA VERIFICA TUSP**

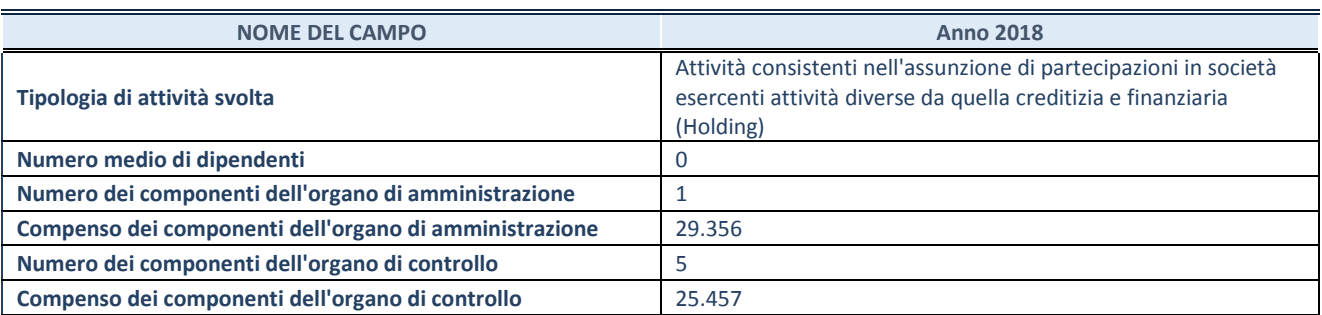

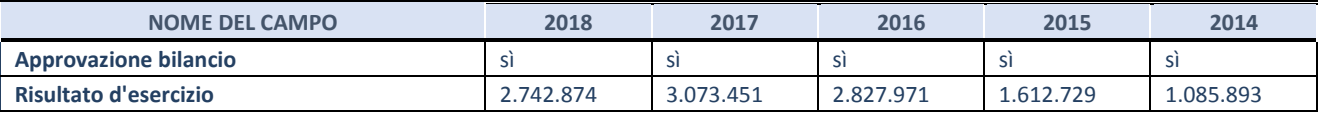

**ATTENZIONE:** l'applicativo richiede la compilazione esclusivamente di una delle seguenti quattro sotto-sezioni di "DATI DI BILANCIO PER LA VERIFICA TUSP".

# **1. Attività produttive di beni e servizi o Distretti tecnologici**

Compilare la seguente sotto-sezione se la *"Tipologia di attività svolta"* dalla partecipata è: "Attività produttive di beni e servizi" o "*Attività di promozione e sviluppo di progetti di ricerca finanziati (Distretti tecnologici)*".

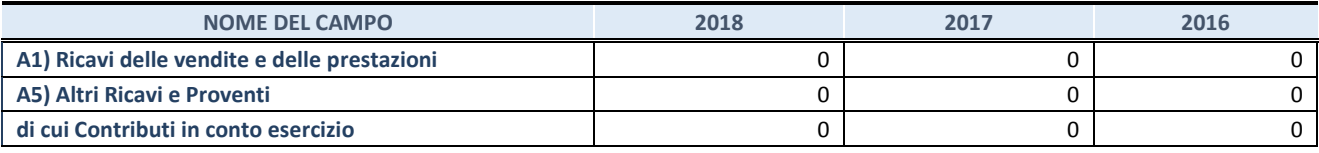

# **2. Attività di Holding**

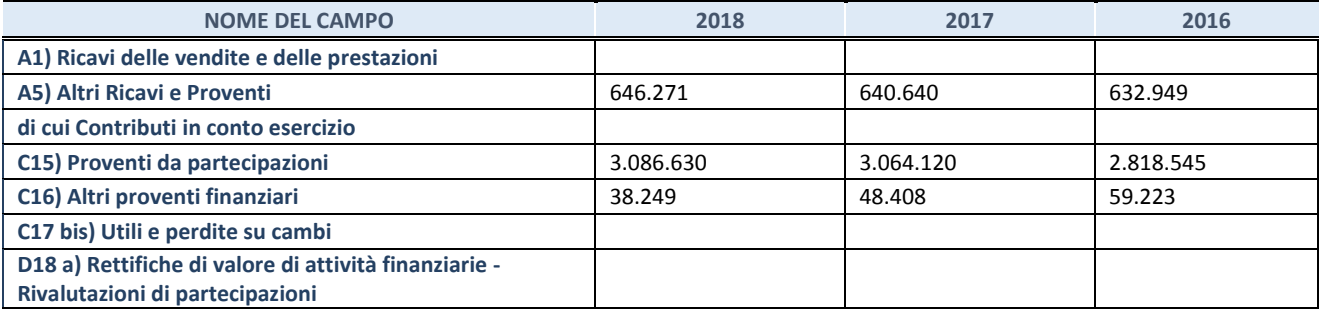

Compilare la seguente sotto-sezione se la "*Tipologia di attività svolta*" dalla partecipata è: "*Attività bancarie e finanziarie".*

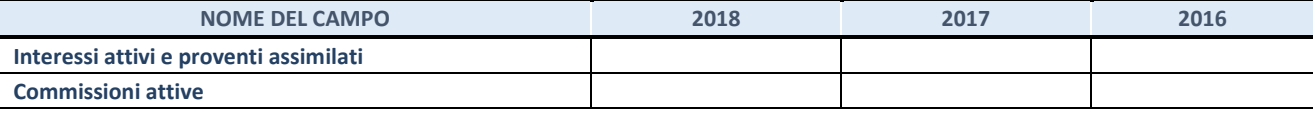

#### **4. Attività assicurative**

Compilare la seguente sotto-sezione se la *"Tipologia di attività svolta"* dalla partecipata è: "*Attività assicurative*".

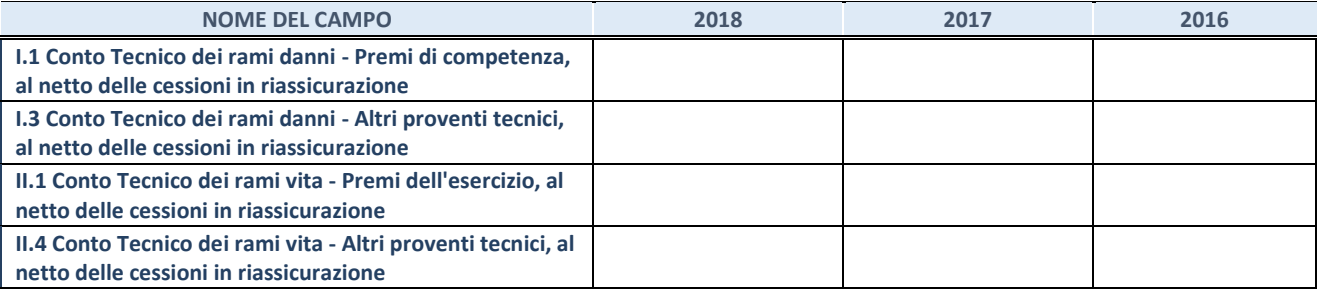

# **QUOTA DI POSSESSO (quota diretta e/o indiretta)**

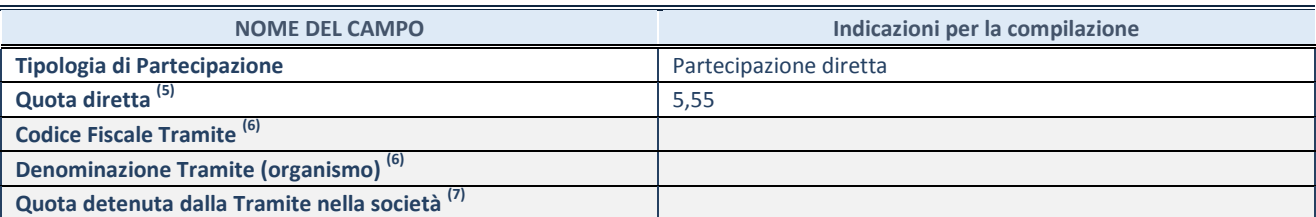

(5) Se la partecipazione è diretta o sia diretta che indiretta, inserire la quota detenuta direttamente dall'Amministrazione nella società.

(6) Compilare se per "Tipologia di Partecipazione" è stato indicato "Partecipazione Indiretta" o "Partecipazione diretta e indiretta". Inserire CF e denominazione dell'ultima tramite attraverso la quale la società è indirettamente partecipata dall'Amministrazione.

 $(7)$  Inserire la quota di partecipazione che la "tramite" detiene nella società.

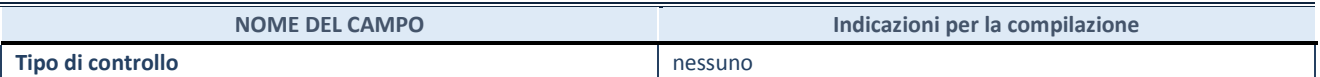

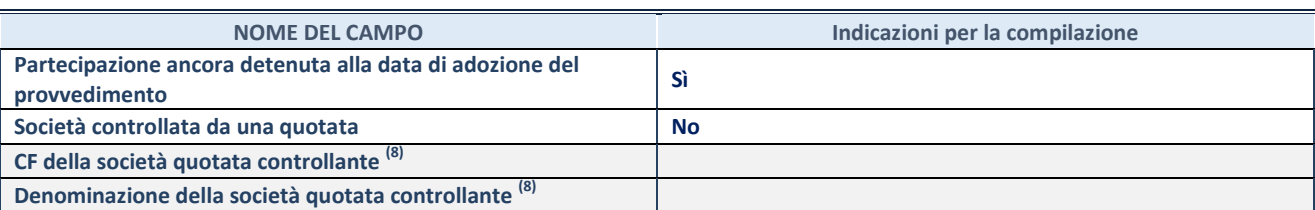

(8) Compilare il campo solo se nel campo "Società controllata da una quotata" è stato scelto "sì"

I campi sottostanti non devono essere compilati se la partecipazione non è più detenuta alla data di adozione del provvedimento e/o la società partecipata è controllata da una società quotata.

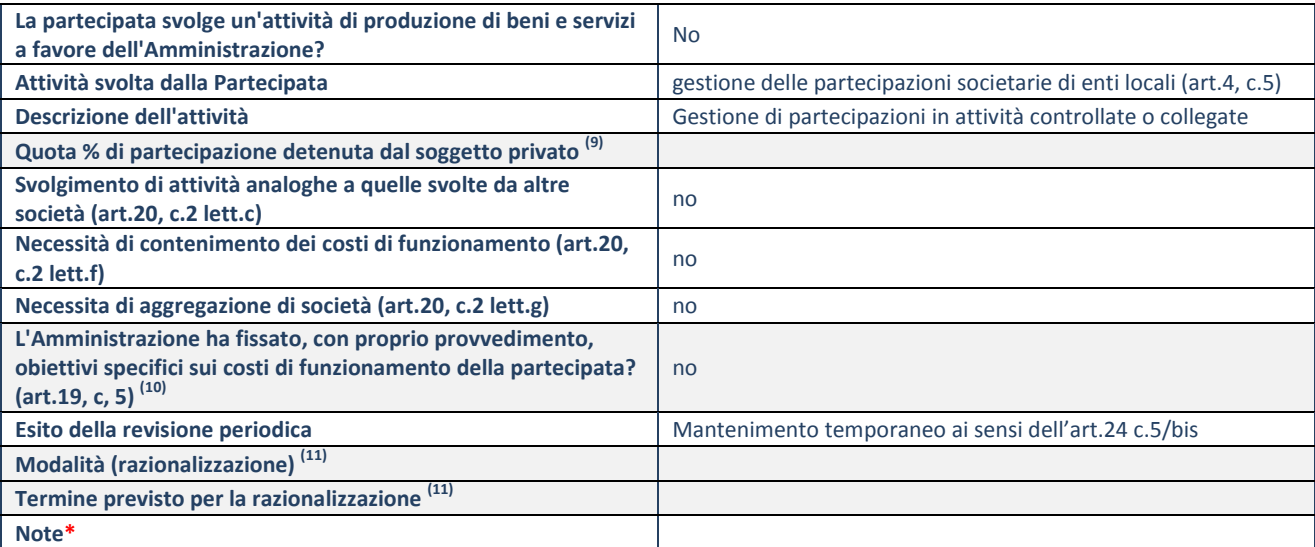

(9) Compilare il campo se "Attività svolta dalla Partecipata" precedentemente selezionata è "realizzazione e gestione di opera pubblica ovvero organizzazione e gestione di servizio di interesse generale tramite PPP (Art.4, c.2, lett.c)".

(10) Compilare il campo se "Tipo di controllo" è stato selezionato elemento diverso da "nessuno".

(11) Campo obbligatorio se per "Esito della revisione periodica" è stato selezionato "Razionalizzazione".

# **L.F.I. S.P.A.**

# **DATI ANAGRAFICI DELLA PARTECIPATA**

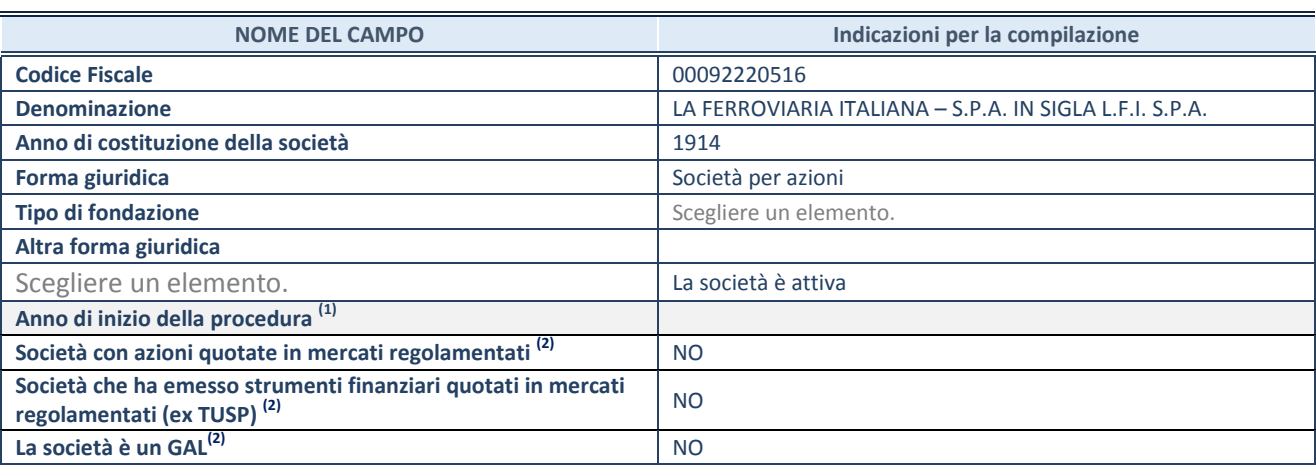

(1) Compilare il campo "anno di inizio della procedura" solo se nel campo "stato della società" è stato selezionato un elemento diverso da "La società è attiva"

(2) Nell'applicativo le società emittenti azioni o strumenti finanziari in mercati regolamentati e i Gruppi di Azione Locale (GAL) sono individuati mediante elenchi ufficiali.

# **SEDE LEGALE DELLA PARTECIPATA**

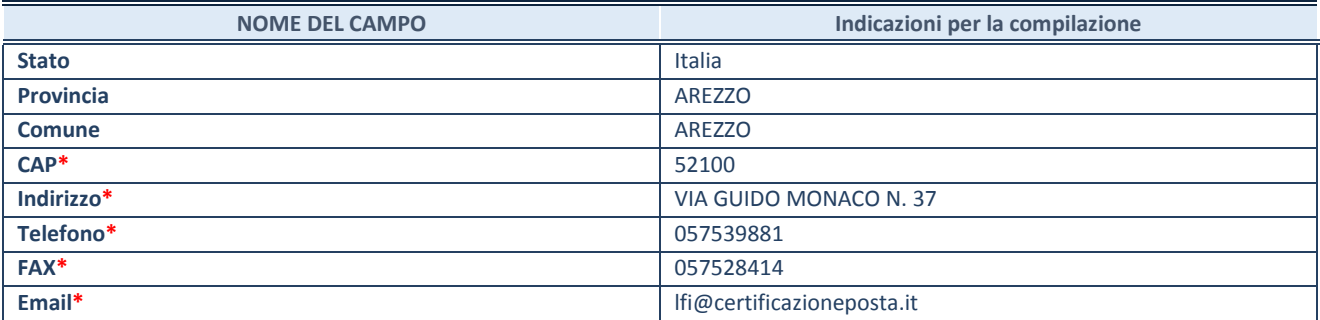

**\***campo con compilazione facoltativa

# **SETTORE DI ATTIVITÀ DELLA PARTECIPATA**

La lista dei codici Ateco è disponibile al link *<http://www.istat.it/it/strumenti/definizioni-e-classificazioni/ateco-2007>*

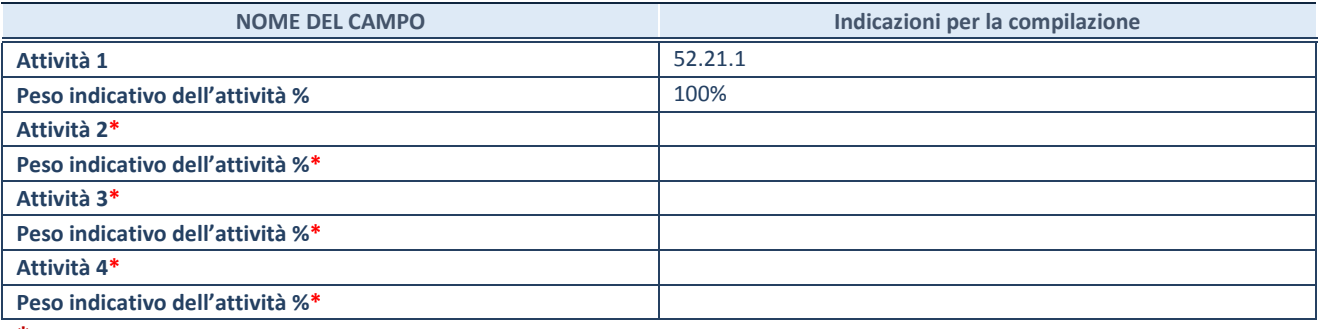

**\***campo con compilazione facoltativa

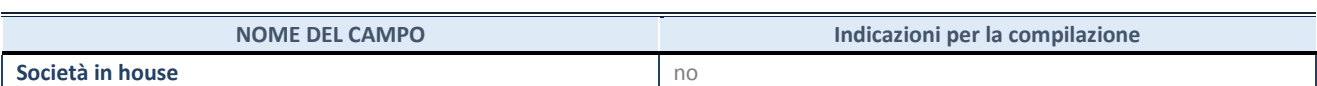

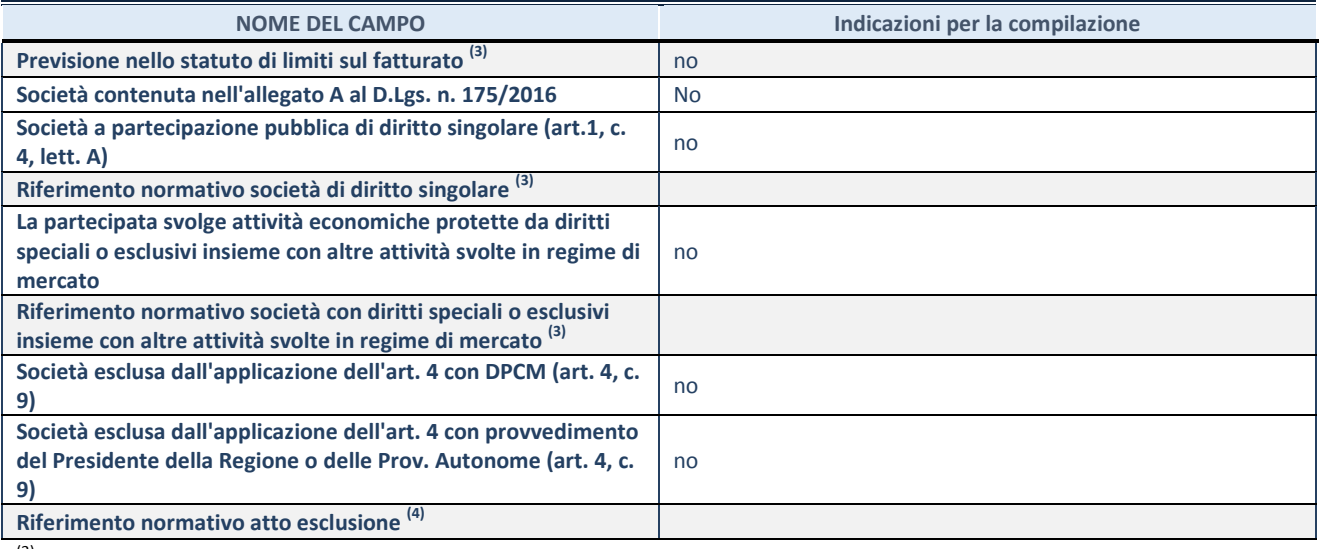

(3) Compilare il campo solo se nel campo precedente è stato scelto "sì"

(4) Compilare il campo solo se in uno dei campi precedenti è stato scelto "sì"

#### **DATI DI BILANCIO PER LA VERIFICA TUSP**

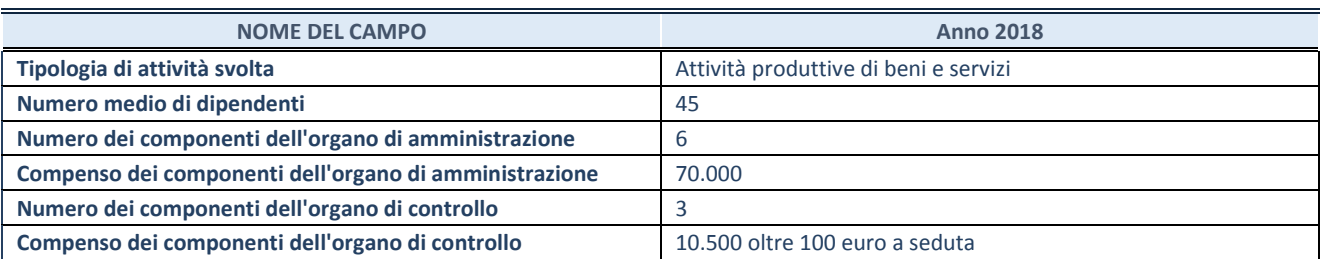

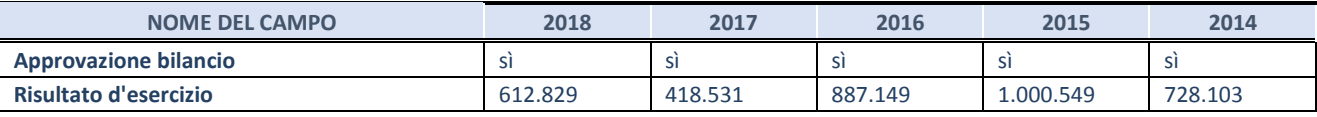

**ATTENZIONE:** l'applicativo richiede la compilazione esclusivamente di una delle seguenti quattro sotto-sezioni di "DATI DI BILANCIO PER LA VERIFICA TUSP".

# **1. Attività produttive di beni e servizi o Distretti tecnologici**

Compilare la seguente sotto-sezione se la *"Tipologia di attività svolta"* dalla partecipata è: "Attività produttive di beni e servizi" o "*Attività di promozione e sviluppo di progetti di ricerca finanziati (Distretti tecnologici)*".

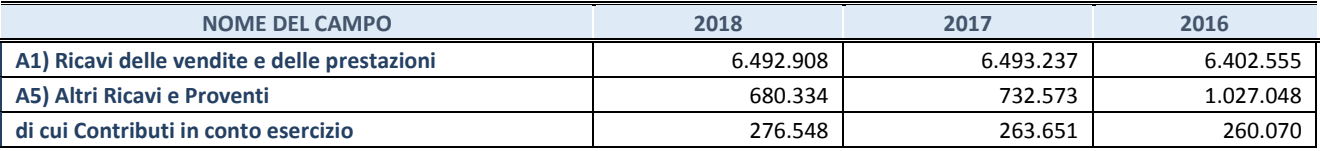

# **2. Attività di Holding**

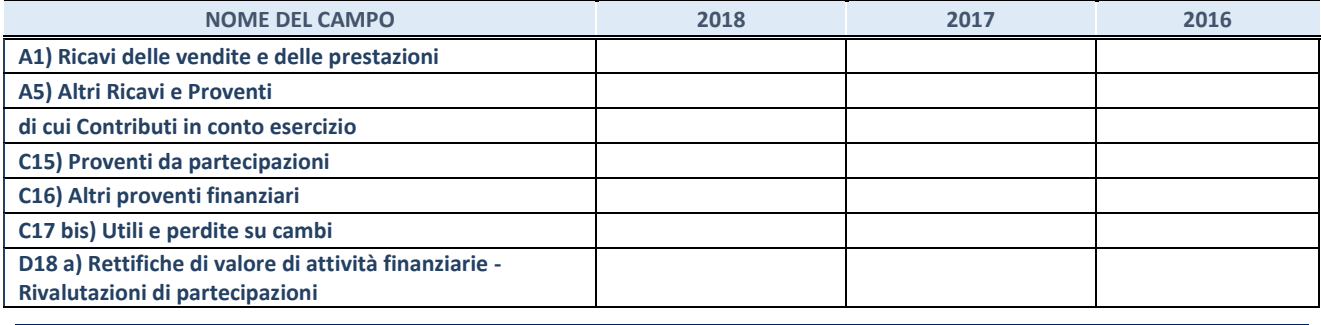

Compilare la seguente sotto-sezione se la "*Tipologia di attività svolta*" dalla partecipata è: "*Attività bancarie e finanziarie".*

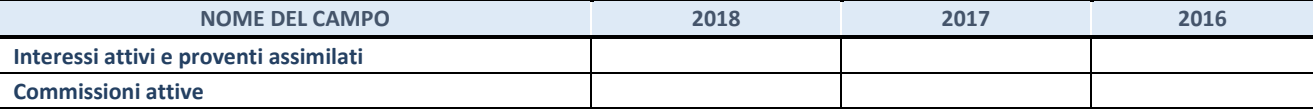

# **4. Attività assicurative**

Compilare la seguente sotto-sezione se la *"Tipologia di attività svolta"* dalla partecipata è: "*Attività assicurative*".

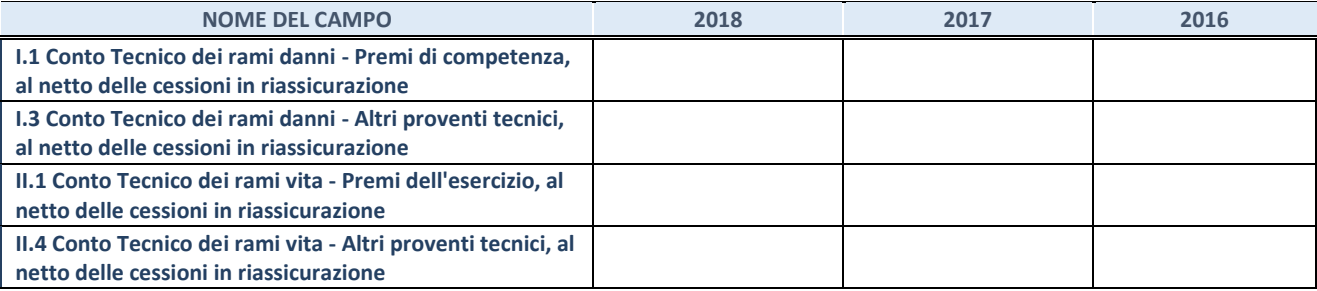

# **QUOTA DI POSSESSO (quota diretta e/o indiretta)**

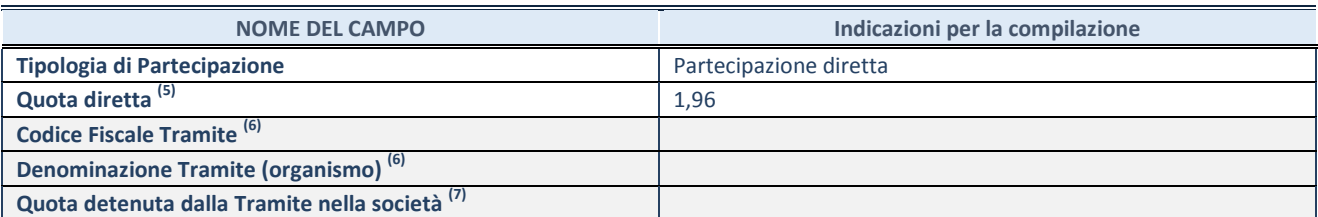

(5) Se la partecipazione è diretta o sia diretta che indiretta, inserire la quota detenuta direttamente dall'Amministrazione nella società.

(6) Compilare se per "Tipologia di Partecipazione" è stato indicato "Partecipazione Indiretta" o "Partecipazione diretta e indiretta". Inserire CF e denominazione dell'ultima tramite attraverso la quale la società è indirettamente partecipata dall'Amministrazione.

 $(7)$  Inserire la quota di partecipazione che la "tramite" detiene nella società.

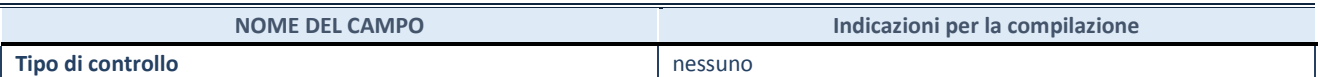

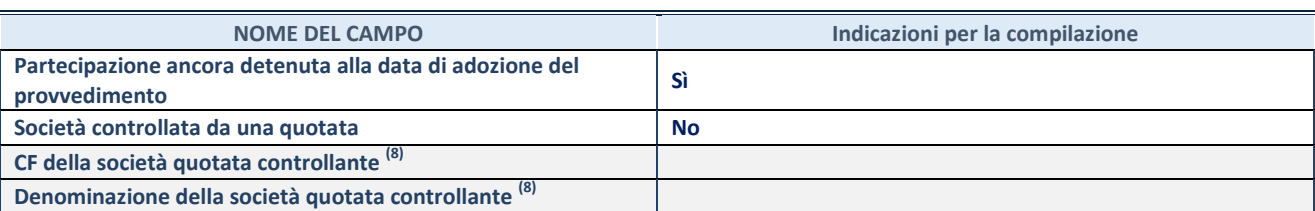

(8) Compilare il campo solo se nel campo "Società controllata da una quotata" è stato scelto "sì"

I campi sottostanti non devono essere compilati se la partecipazione non è più detenuta alla data di adozione del provvedimento e/o la società partecipata è controllata da una società quotata.

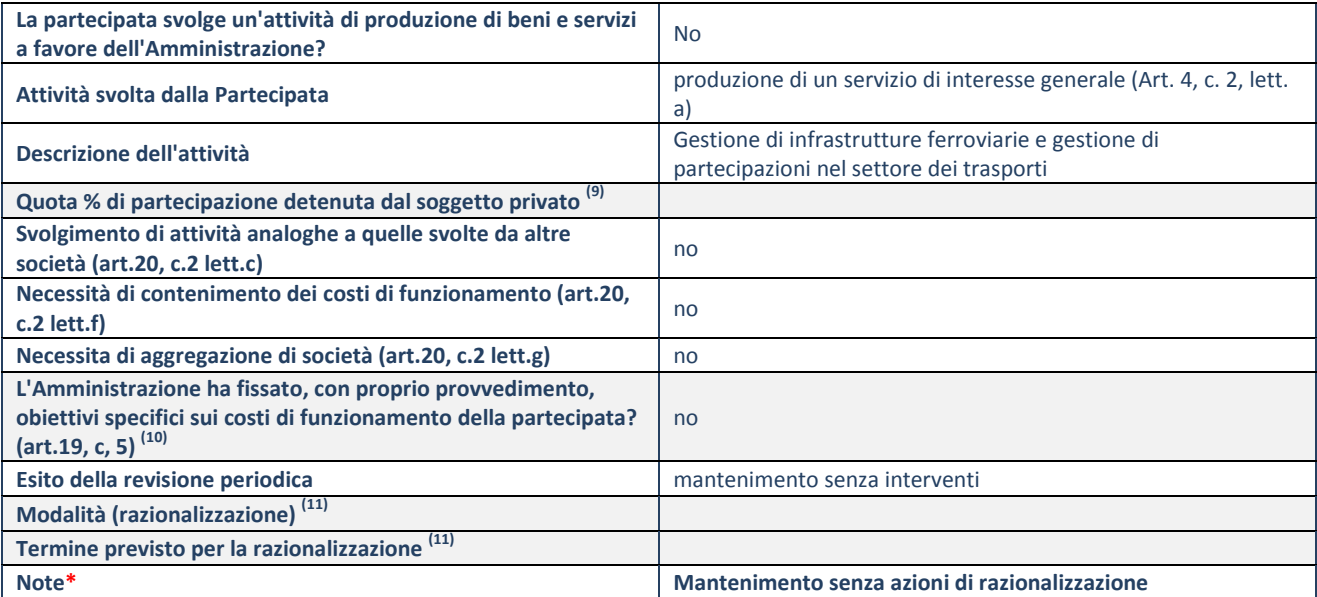

(9) Compilare il campo se "Attività svolta dalla Partecipata" precedentemente selezionata è "realizzazione e gestione di opera pubblica ovvero organizzazione e gestione di servizio di interesse generale tramite PPP (Art.4, c.2, lett.c)".

(10) Compilare il campo se "Tipo di controllo" è stato selezionato elemento diverso da "nessuno".

(11) Campo obbligatorio se per "Esito della revisione periodica" è stato selezionato "Razionalizzazione".

# **NUOVE ACQUE S.P.A.**

# **DATI ANAGRAFICI DELLA PARTECIPATA**

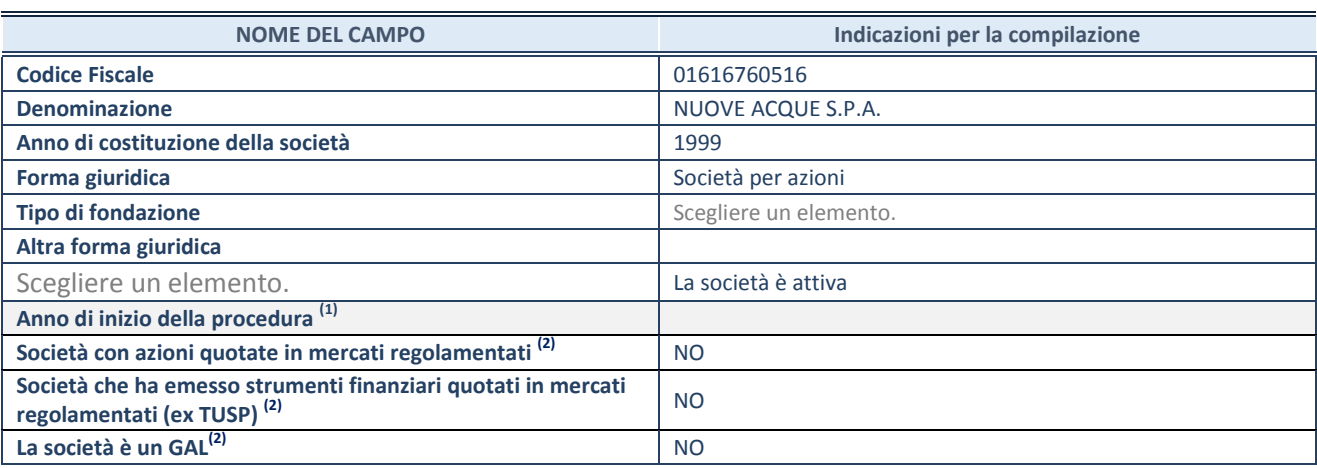

(1) Compilare il campo "anno di inizio della procedura" solo se nel campo "stato della società" è stato selezionato un elemento diverso da "La società è attiva"

(2) Nell'applicativo le società emittenti azioni o strumenti finanziari in mercati regolamentati e i Gruppi di Azione Locale (GAL) sono individuati mediante elenchi ufficiali.

# **SEDE LEGALE DELLA PARTECIPATA**

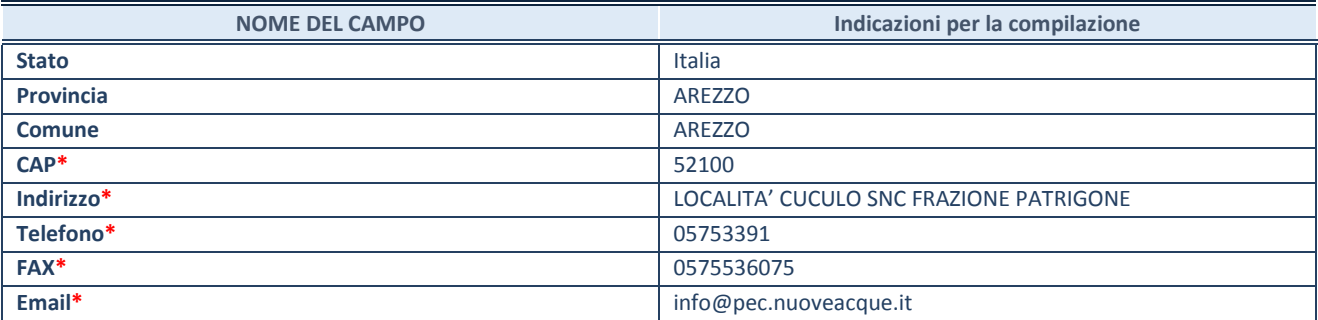

**\***campo con compilazione facoltativa

# **SETTORE DI ATTIVITÀ DELLA PARTECIPATA**

La lista dei codici Ateco è disponibile al link *<http://www.istat.it/it/strumenti/definizioni-e-classificazioni/ateco-2007>*

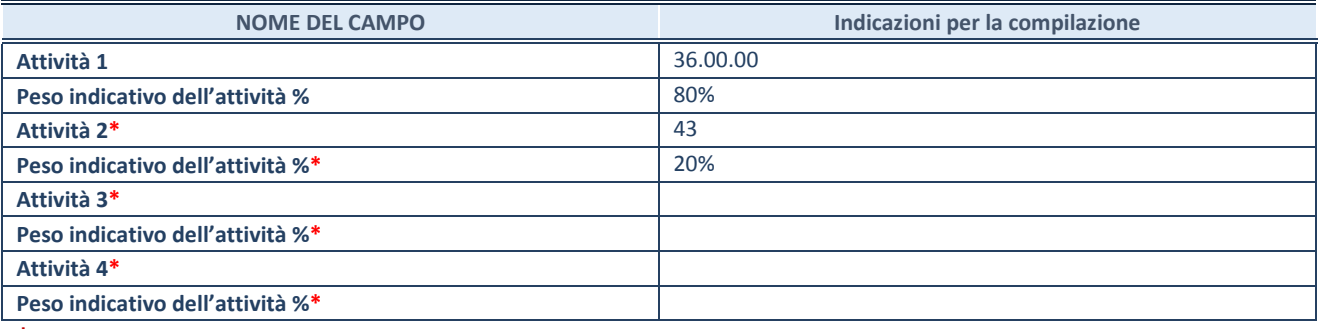

**\***campo con compilazione facoltativa

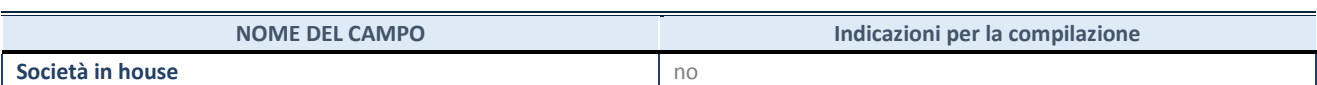

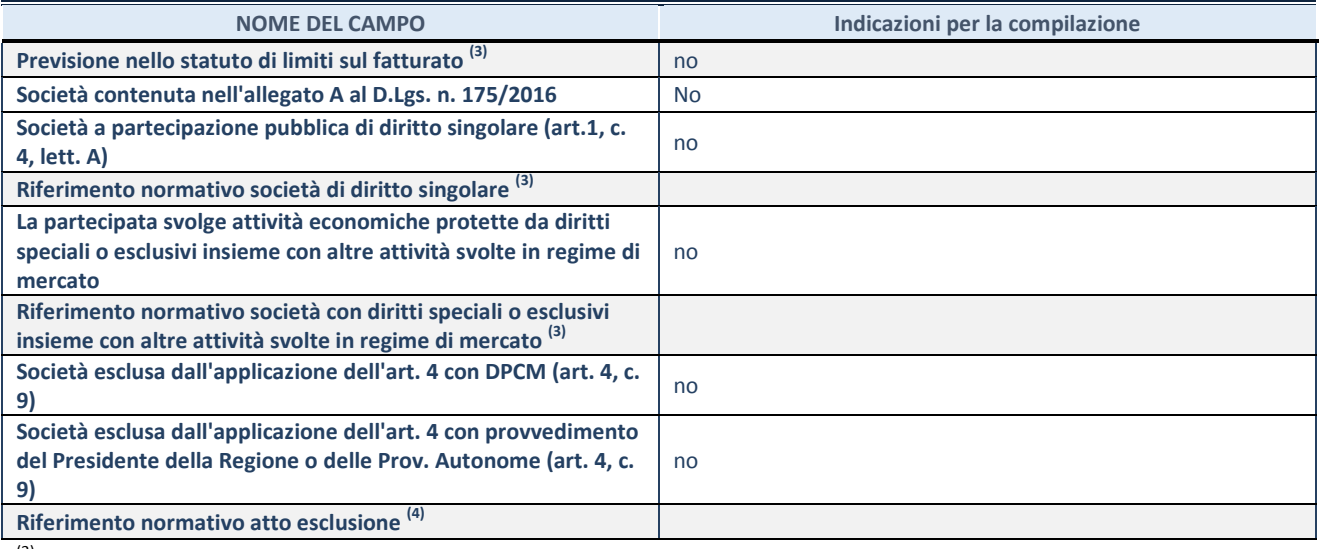

(3) Compilare il campo solo se nel campo precedente è stato scelto "sì"

(4) Compilare il campo solo se in uno dei campi precedenti è stato scelto "sì"

#### **DATI DI BILANCIO PER LA VERIFICA TUSP**

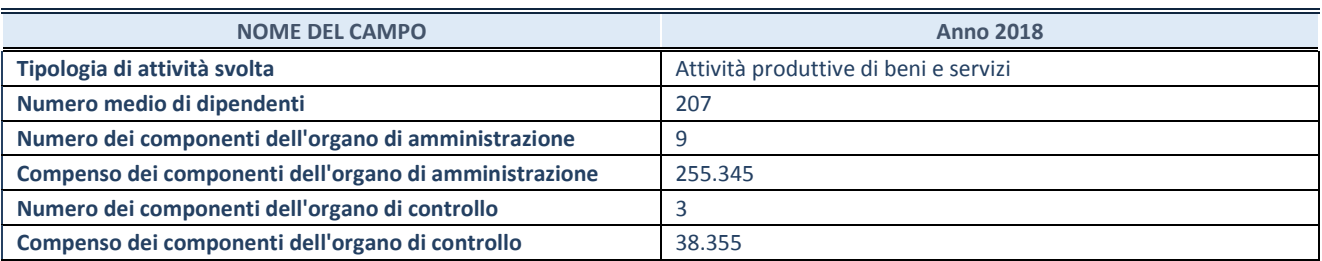

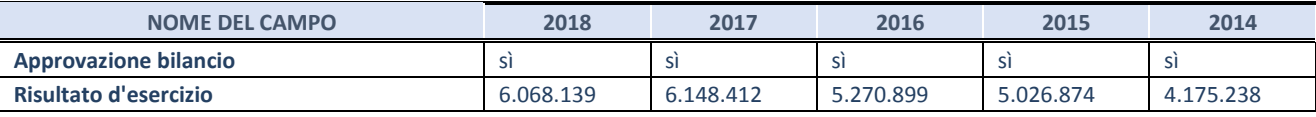

**ATTENZIONE:** l'applicativo richiede la compilazione esclusivamente di una delle seguenti quattro sotto-sezioni di "DATI DI BILANCIO PER LA VERIFICA TUSP".

# **1. Attività produttive di beni e servizi o Distretti tecnologici**

Compilare la seguente sotto-sezione se la *"Tipologia di attività svolta"* dalla partecipata è: "Attività produttive di beni e servizi" o "*Attività di promozione e sviluppo di progetti di ricerca finanziati (Distretti tecnologici)*".

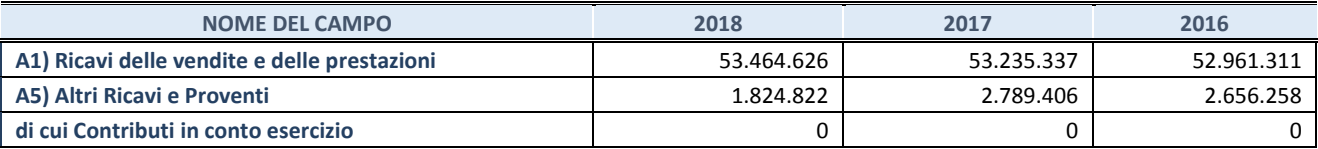

# **2. Attività di Holding**

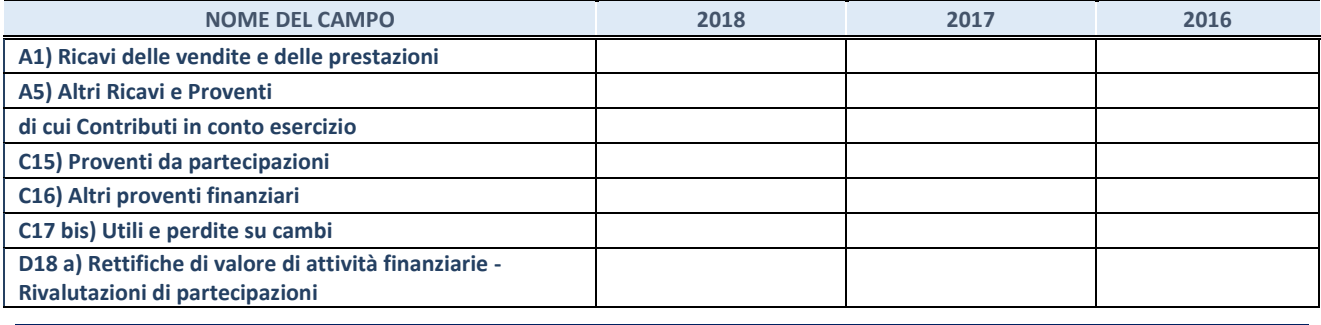

Compilare la seguente sotto-sezione se la "*Tipologia di attività svolta*" dalla partecipata è: "*Attività bancarie e finanziarie".*

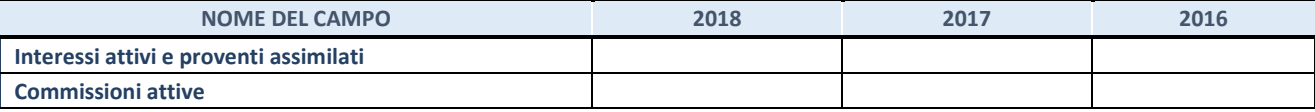

# **4. Attività assicurative**

Compilare la seguente sotto-sezione se la *"Tipologia di attività svolta"* dalla partecipata è: "*Attività assicurative*".

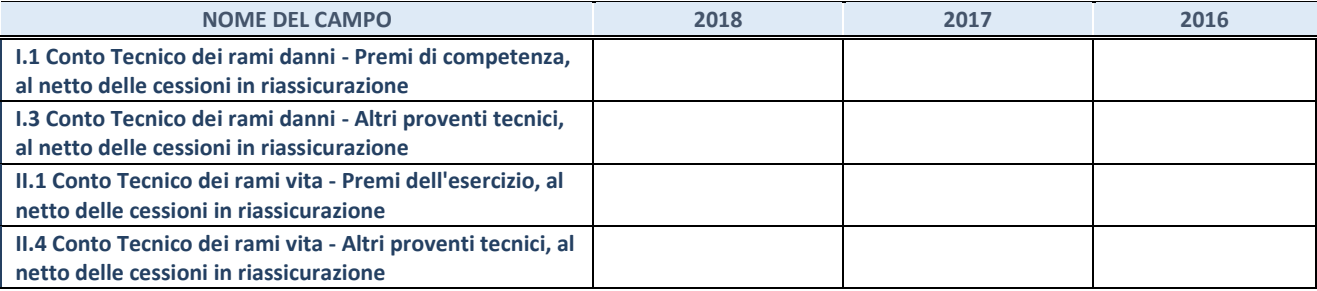

# **QUOTA DI POSSESSO (quota diretta e/o indiretta)**

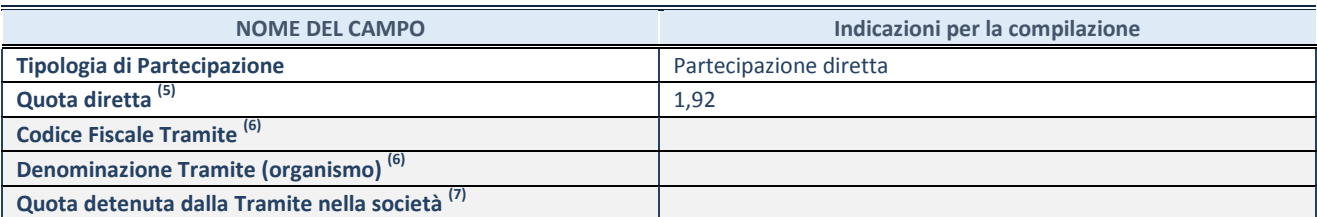

(5) Se la partecipazione è diretta o sia diretta che indiretta, inserire la quota detenuta direttamente dall'Amministrazione nella società.

(6) Compilare se per "Tipologia di Partecipazione" è stato indicato "Partecipazione Indiretta" o "Partecipazione diretta e indiretta". Inserire CF e denominazione dell'ultima tramite attraverso la quale la società è indirettamente partecipata dall'Amministrazione.

 $(7)$  Inserire la quota di partecipazione che la "tramite" detiene nella società.

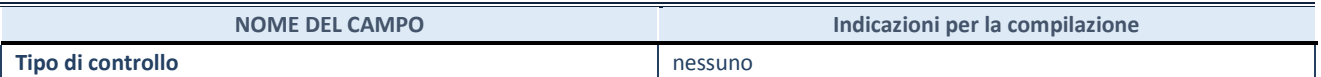

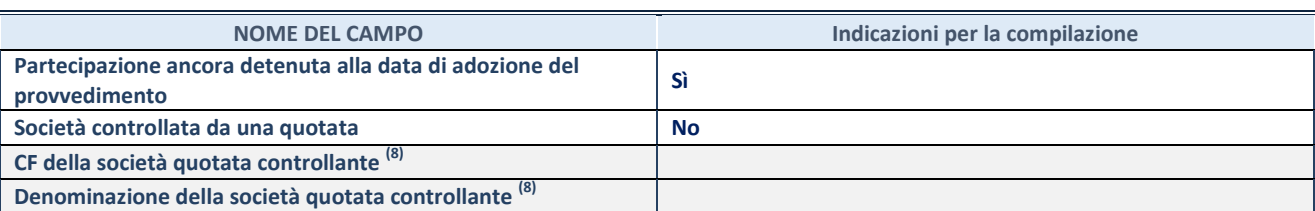

(8) Compilare il campo solo se nel campo "Società controllata da una quotata" è stato scelto "sì"

I campi sottostanti non devono essere compilati se la partecipazione non è più detenuta alla data di adozione del provvedimento e/o la società partecipata è controllata da una società quotata.

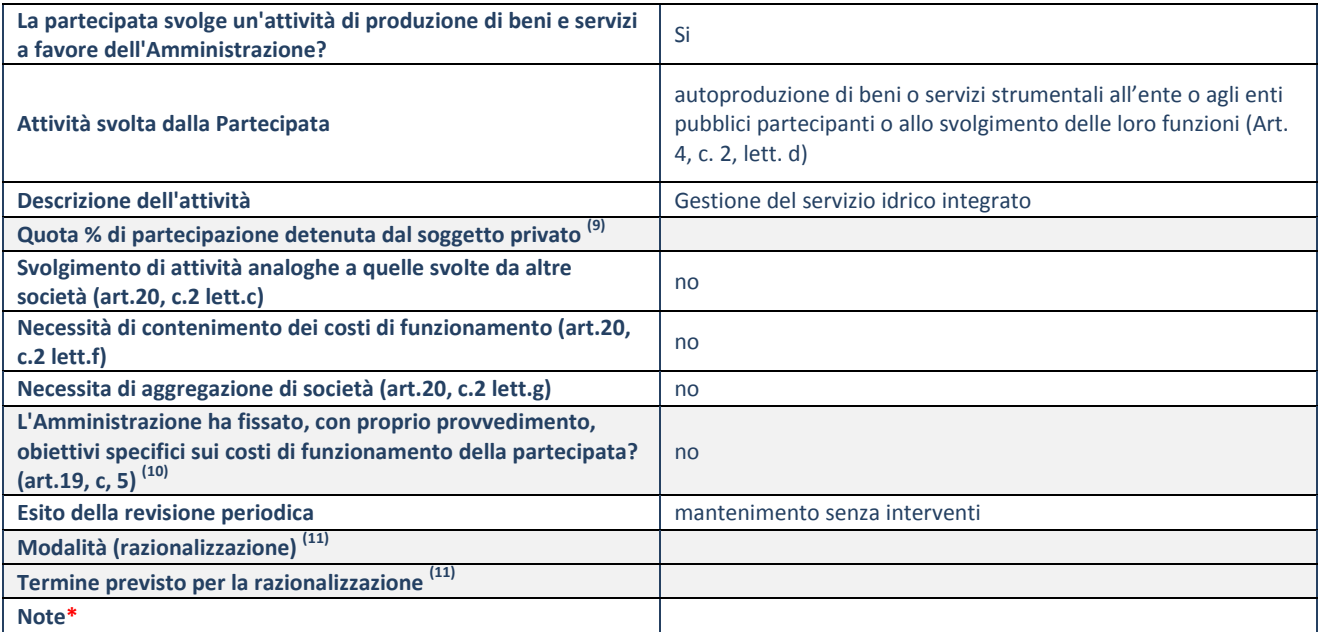

<sup>(9)</sup> Compilare il campo se "Attività svolta dalla Partecipata" precedentemente selezionata è "realizzazione e gestione di opera pubblica ovvero organizzazione e gestione di servizio di interesse generale tramite PPP (Art.4, c.2, lett.c)".

(10) Compilare il campo se "Tipo di controllo" è stato selezionato elemento diverso da "nessuno".

 $(11)$  Campo obbligatorio se per "Esito della revisione periodica" è stato selezionato "Razionalizzazione".

# **FIDI TOSCANA spa**

# **DATI ANAGRAFICI DELLA PARTECIPATA**

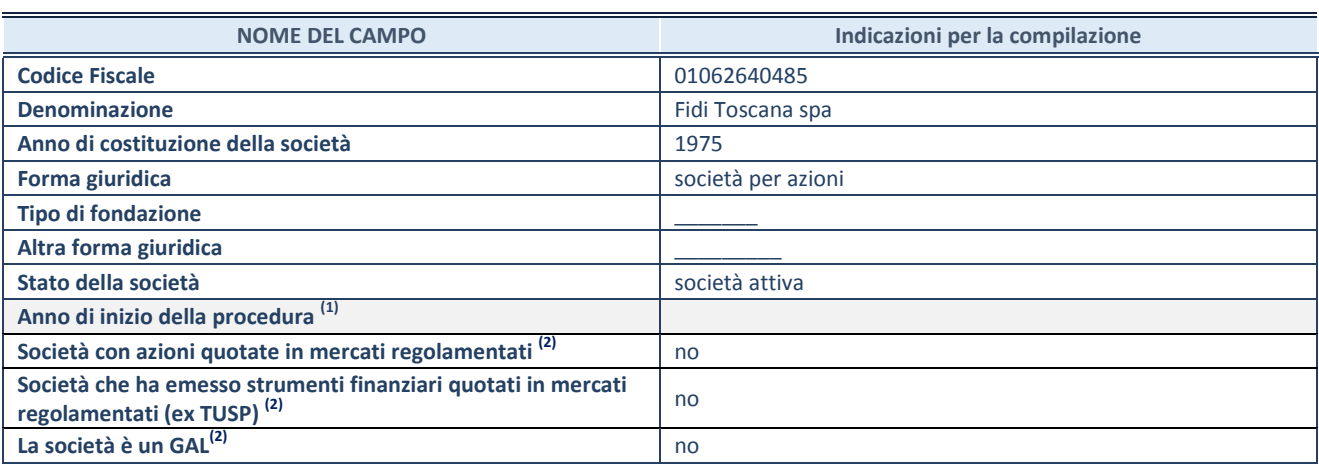

(1) Compilare il campo "anno di inizio della procedura" solo se nel campo "stato della società" è stato selezionato un elemento diverso da "La società è attiva"

(2) Nell'applicativo le società emittenti azioni o strumenti finanziari in mercati regolamentati e i Gruppi di Azione Locale (GAL) sono individuati mediante elenchi ufficiali.

# **SEDE LEGALE DELLA PARTECIPATA**

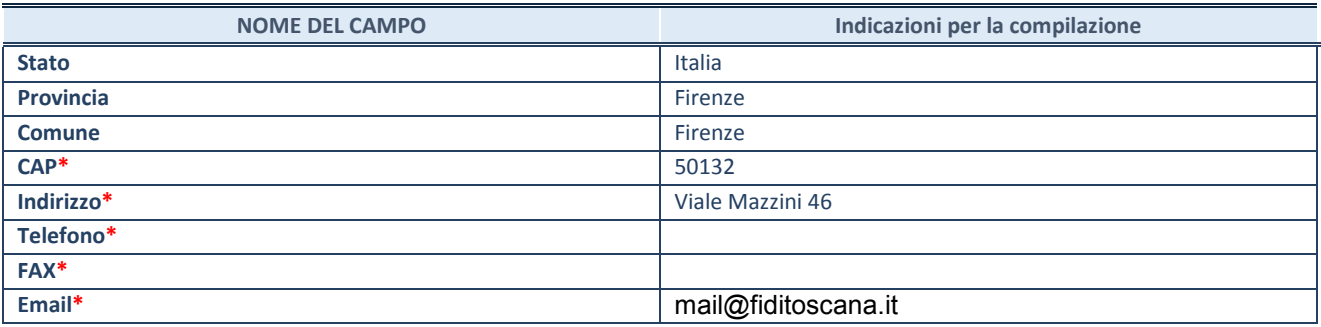

**\***campo con compilazione facoltativa

# **SETTORE DI ATTIVITÀ DELLA PARTECIPATA**

La lista dei codici Ateco è disponibile al link *<http://www.istat.it/it/strumenti/definizioni-e-classificazioni/ateco-2007>*

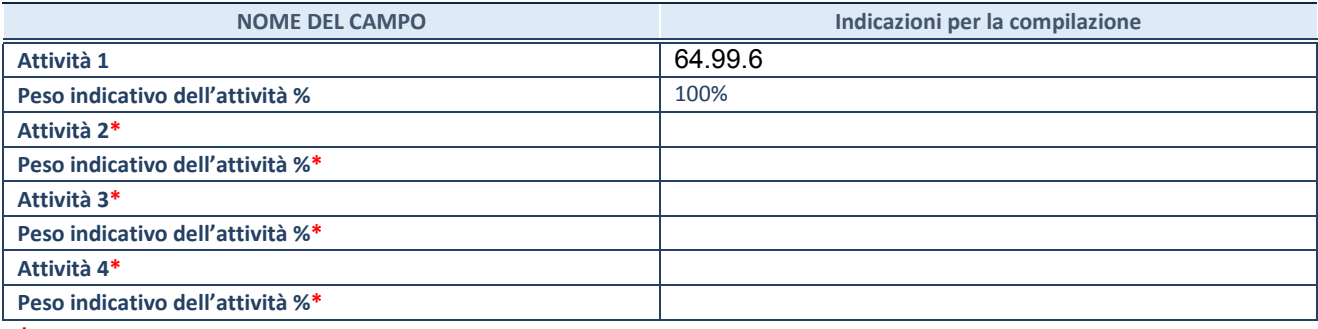

**\***campo con compilazione facoltativa

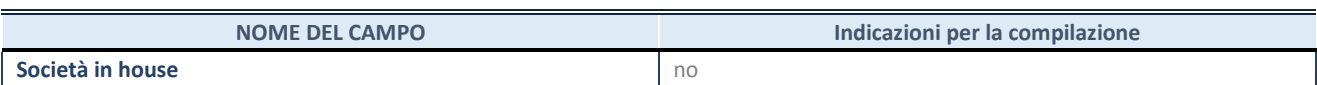

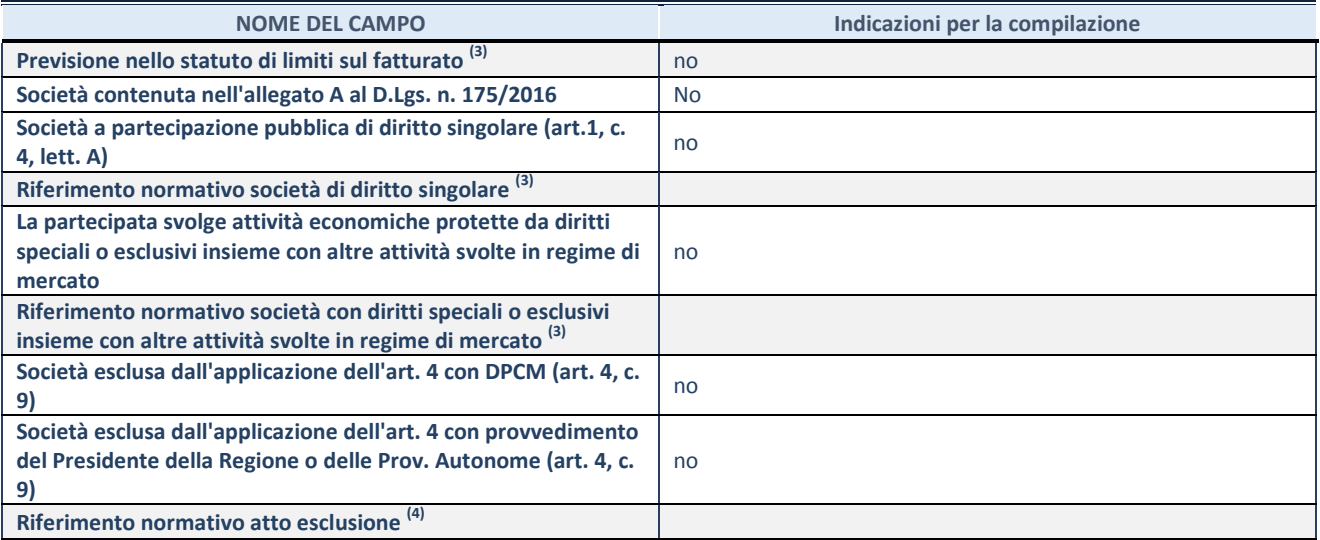

(3) Compilare il campo solo se nel campo precedente è stato scelto "sì"

(4) Compilare il campo solo se in uno dei campi precedenti è stato scelto "sì"

# **DATI DI BILANCIO PER LA VERIFICA TUSP**

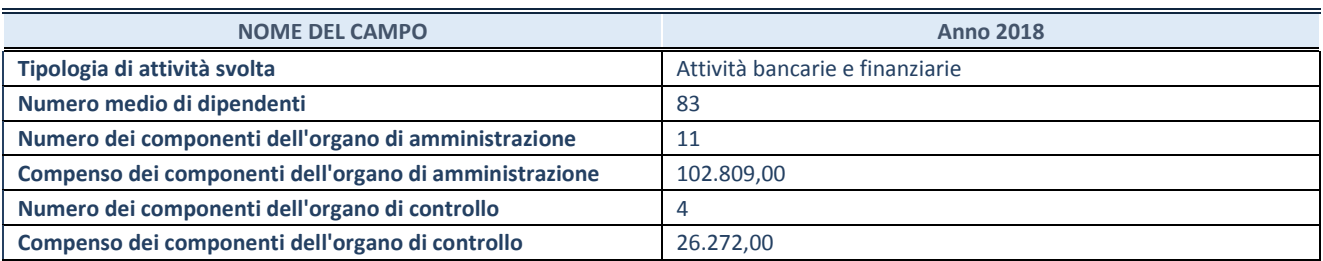

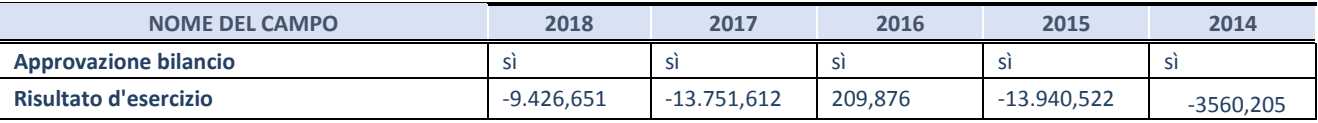

**ATTENZIONE:** l'applicativo richiede la compilazione esclusivamente di una delle seguenti quattro sotto-sezioni di "DATI DI BILANCIO PER LA VERIFICA TUSP".

# **1. Attività produttive di beni e servizi o Distretti tecnologici**

Compilare la seguente sotto-sezione se la *"Tipologia di attività svolta"* dalla partecipata è: "Attività produttive di beni e servizi" o "*Attività di promozione e sviluppo di progetti di ricerca finanziati (Distretti tecnologici)*".

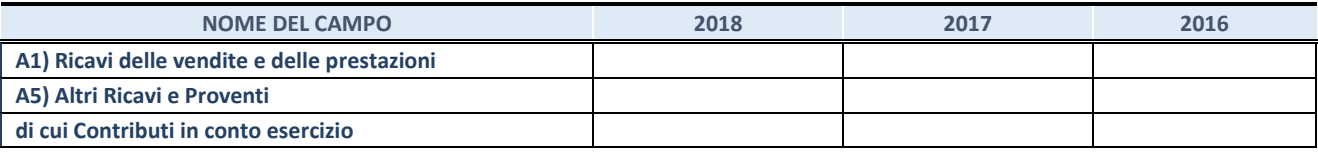

#### **2. Attività di Holding**

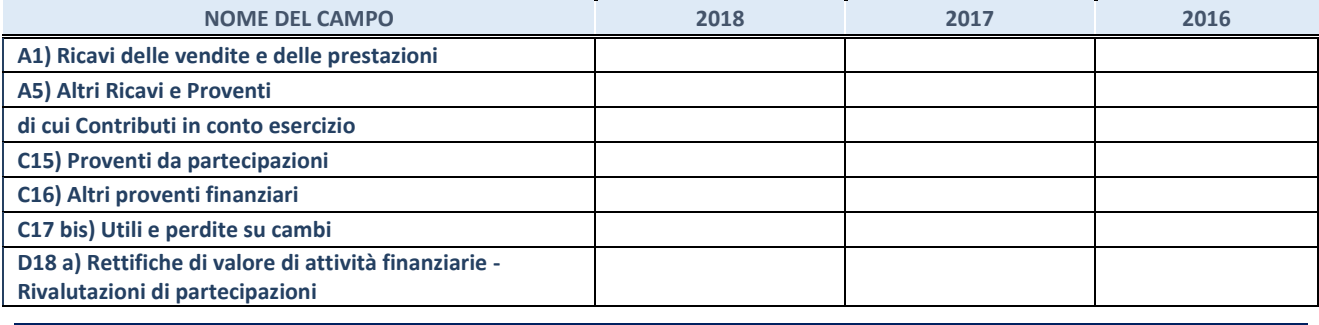

Compilare la seguente sotto-sezione se la "*Tipologia di attività svolta*" dalla partecipata è: "*Attività bancarie e finanziarie".*

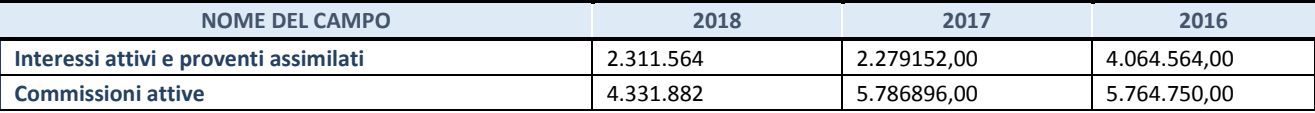

# **4. Attività assicurative**

Compilare la seguente sotto-sezione se la *"Tipologia di attività svolta"* dalla partecipata è: "*Attività assicurative*".

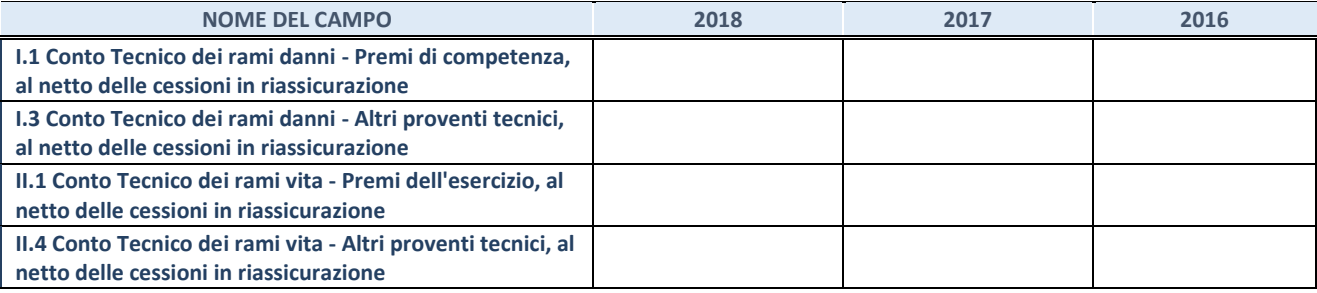

# **QUOTA DI POSSESSO (quota diretta e/o indiretta)**

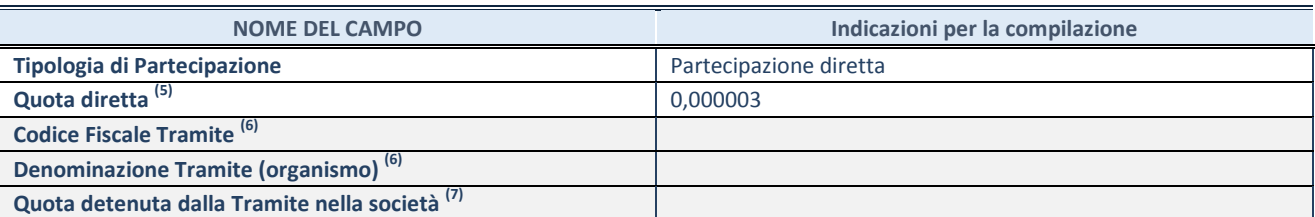

 $\overline{5}$  Se la partecipazione è diretta o sia diretta che indiretta, inserire la quota detenuta direttamente dall'Amministrazione nella società.

(6) Compilare se per "Tipologia di Partecipazione" è stato indicato "Partecipazione Indiretta" o "Partecipazione diretta e indiretta". Inserire CF e denominazione dell'ultima tramite attraverso la quale la società è indirettamente partecipata dall'Amministrazione.

 $(7)$  Inserire la quota di partecipazione che la "tramite" detiene nella società.

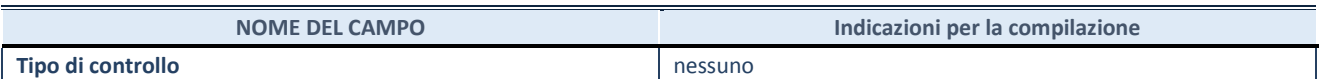

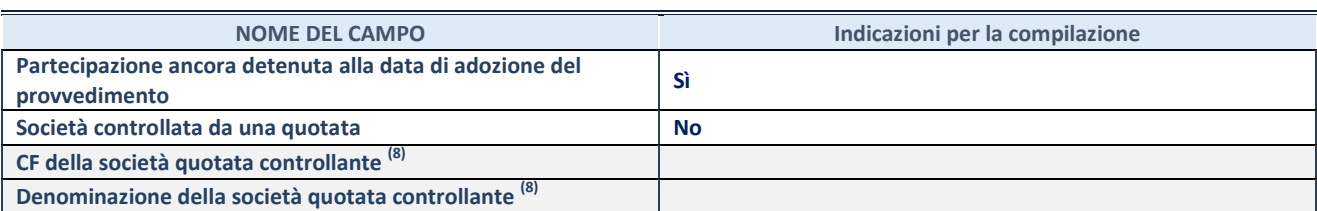

(8) Compilare il campo solo se nel campo "Società controllata da una quotata" è stato scelto "sì"

I campi sottostanti non devono essere compilati se la partecipazione non è più detenuta alla data di adozione del provvedimento e/o la società partecipata è controllata da una società quotata.

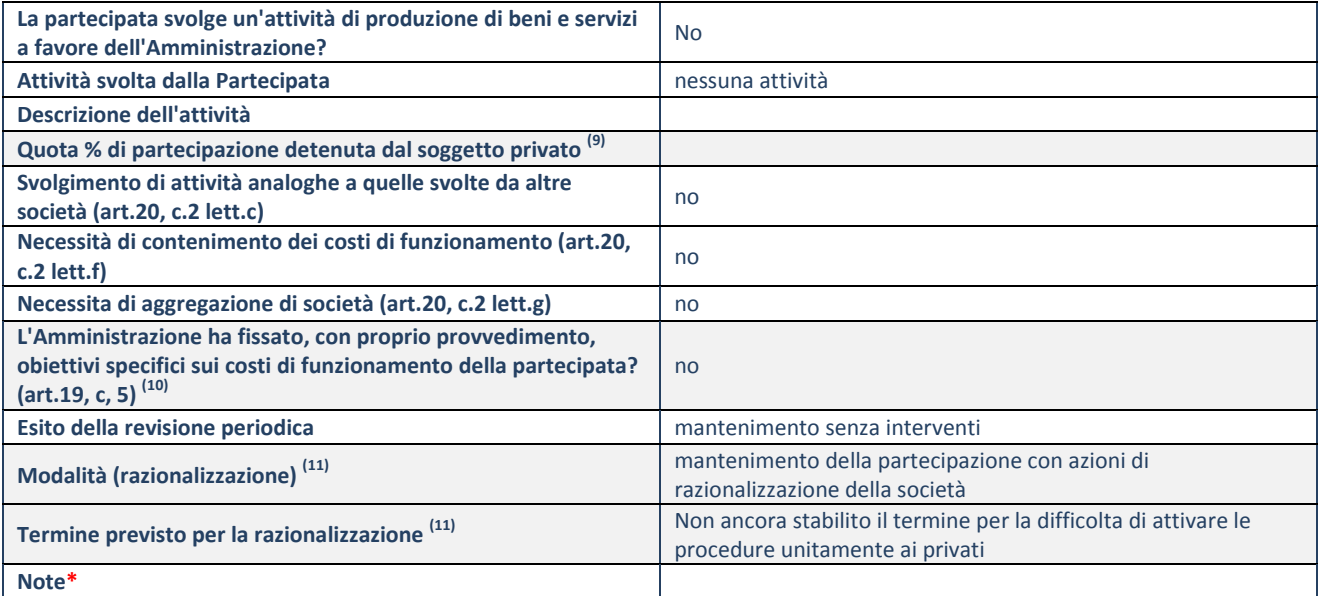

(9) Compilare il campo se "Attività svolta dalla Partecipata" precedentemente selezionata è "realizzazione e gestione di opera pubblica ovvero organizzazione e gestione di servizio di interesse generale tramite PPP (Art.4, c.2, lett.c)".

(10) Compilare il campo se "Tipo di controllo" è stato selezionato elemento diverso da "nessuno".

(11) Campo obbligatorio se per "Esito della revisione periodica" è stato selezionato "Razionalizzazione".